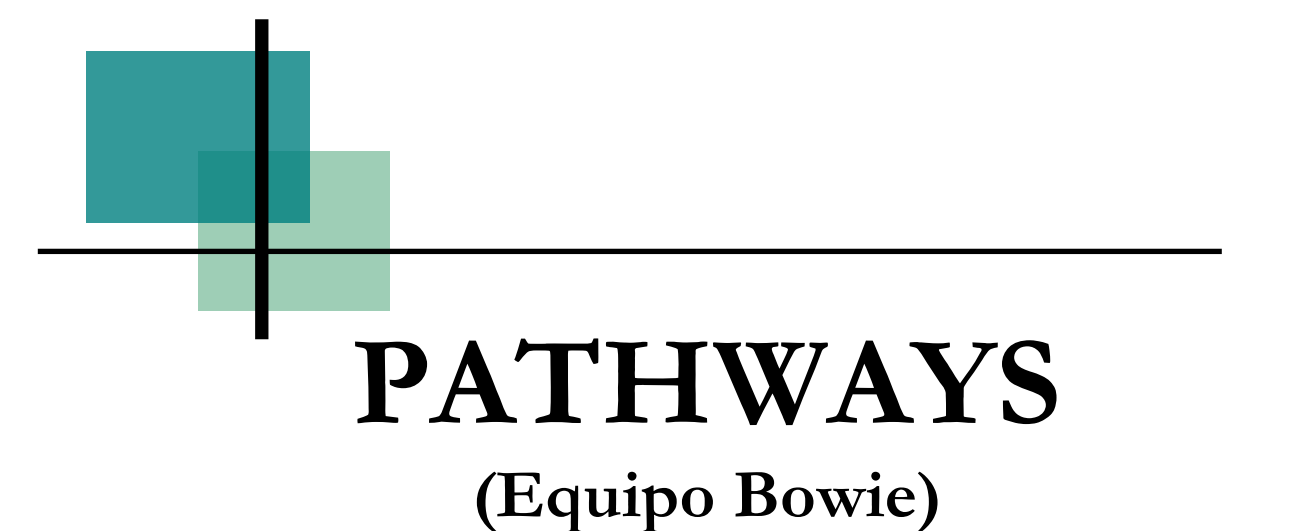

# **REPORTING and PROCEDURES MANUAL**

**for**

**Texas K-12 Institutions (Public) Community Colleges Universities**

**Effective March 2009**

**TEXAS HIGHER EDUCATION COORDINATING BOARD Division of Planning and Accountability**

## **FOREWORD**

The reports discussed in this **Pathways** manual fulfill provisions of the Local Vertical Curricula Alignment Pilot Project (called Pathways Project and Equipo Bowie) among El Paso County secondary and postsecondary institutions.

All reports must be submitted electronically. (See detail in Electronic Data Transfer System section of manual.) A set of instructions for preparing the data in the Coordinating Board format is associated with each report.

The *Appendices to the Reporting and Procedures Manual* is available to assist you in the completion of some of the items in these reports at [http://www.txhighereddata.org/ReportingManuals.cfm.](http://www.txhighereddata.org/ReportingManuals.cfm) References made to the Appendices are in parentheses for specific items in the public university and community and technical college reports.

For general reporting questions, contact Colby Stoever. For questions concerning the SFTP process, contact Torca Bunton. If you have questions about the use or implementation of this manual, contact Doug Parker. Contact information is below:

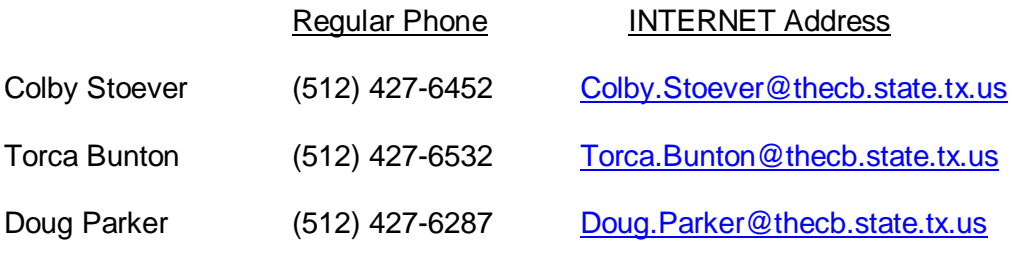

The mailing address is:

Texas Higher Education Coordinating Board Division of Planning and Accountability P. O. Box 12788 Austin, TX 78749

# **Pathways**

## **TABLE OF CONTENTS**

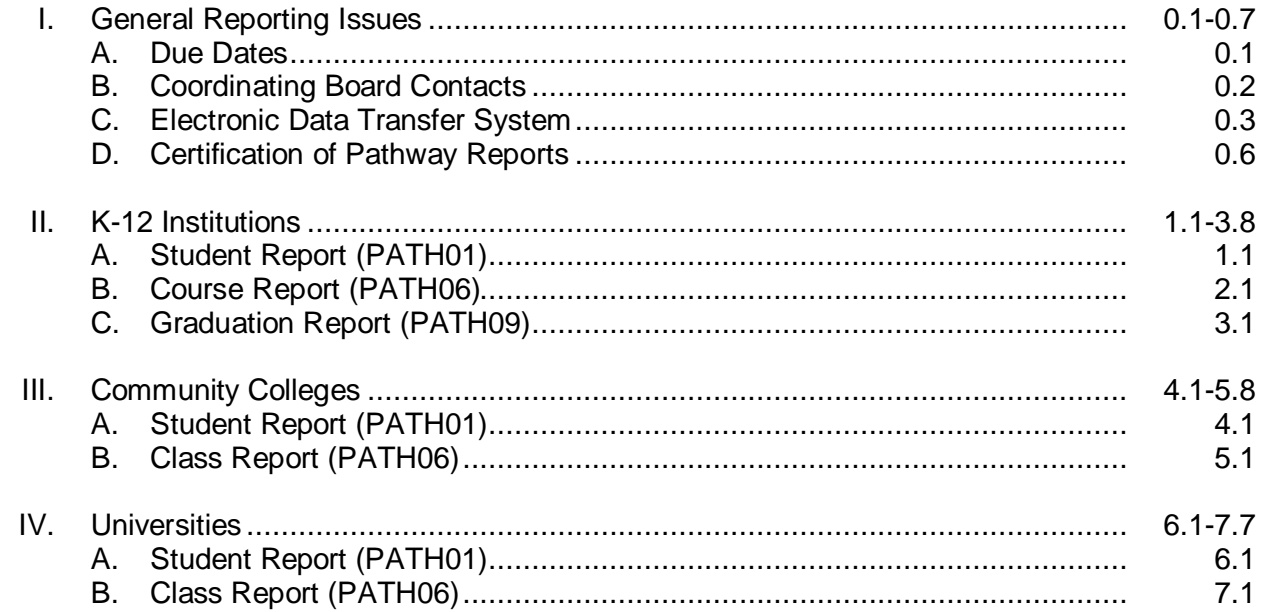

## DUE DATES FOR PATHWAYS REPORTS

The following is a schedule of due dates for the reports contained in this manual for the six year period from FY 2003 through FY 2008. Future annual reports will be due on December 10<sup>th</sup> of each year.

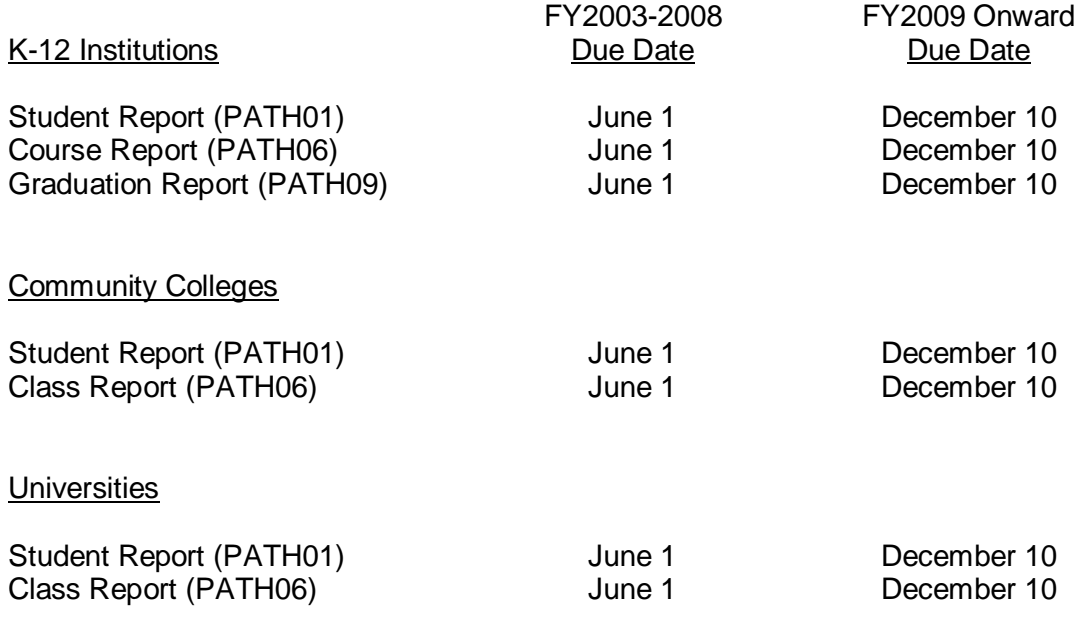

## COORDINATING BOARD CONTACTS

- 1. General Reporting Questions (PATH01, PATH06, and PATH09): Colby Stoever, Planning and Accountability 512-427-6452 INTERNET address: [Colby.Stoever@thecb.state.tx.us](mailto:Colby.Stoever@thecb.state.tx.us)
- 2. Electronic Data Transfer System: Torca Bunton, Data Analyst, Educational Data Center 512-427-6532 INTERNET address: [Torca.Bunton@thecb.state.tx.us](mailto:Torca.Bunton@thecb.state.tx.us)
- 3. Use and Implementation of Manual: Doug Parker, Director of the Educational Data Center 512-427-6287 INTERNET address: [Doug.Parker@thecb.state.tx.us](mailto:Doug.Parker@thecb.state.tx.us)

#### ELECTRONIC DATA TRANSFER SYSTEM

The submission of Pathway reports must be by electronic transfer. If any data items need to be changed, make the changes to your file and re-submit it as a complete report.

State and federal security requirements mandate that confidential data be transferred using a secure process. Since July 15, 2004 all files are required to be submitted or retrieved via SFTP (the secure FTP) server process. Connection to the SFTP File Server at the THECB is via the Internet.

You may create the data file containing a header record, data records, and a trailer record by whatever method available. The data file should be submitted as a fixed-length ASCII file.

The header record contains information to identify the data in the file and the length of the data records. The trailer record contains a record count of the actual number of data records, not including the header and trailer records, in the file. The record count in the trailer record will be used to verify that all records were transferred through the communication system.

The actual file name is not critical. Information in the header record is used to identify data contained in the file. To avoid possible confusion or loss of file by writing over a previously transferred file of the same name, make each file transferred a unique name.

In order to submit Pathway files, you must log into the SFTP server, sftp.thecb.state.tx.us, with a username and password.

- For USERID Institutions will enter "edcNNNNNN" where "NNNNNN" is the six-digit institution or district code.
- For PASSWORD: Enter your password, case sensitive. Contact Torca Bunton at e-mail [Torca.Bunton@thecb.state.tx.us](mailto:Torca.Bunton@thecb.state.tx.us) for your password.

Each reporting institution or district has a unique password assigned to it. Guard it to prevent unauthorized access to transmission and retrieval of your data.

The data sent to the Coordinating Board goes to the "INPUT" directory and the edit and summary report files are retrieved from the "OUTPUT" directory. Detailed instructions are located at [Data Transfer Procedures for THECB Reports Using SFTP.](http://www.thecb.state.tx.us/reports/pdf/0702.pdf)

The data content of files will be as defined on the File Layout of each report. The format and content of the HEADER and TRAILER records are critical and must be valid. Identification of the data depends totally on the accuracy of the information contained in the header record.

#### FILE TRANSFER SYSTEM INPUT FILE FORMAT FOR K-12 INSTITUTIONS, COMMUNITY COLLEGES, AND UNIVERSITIES

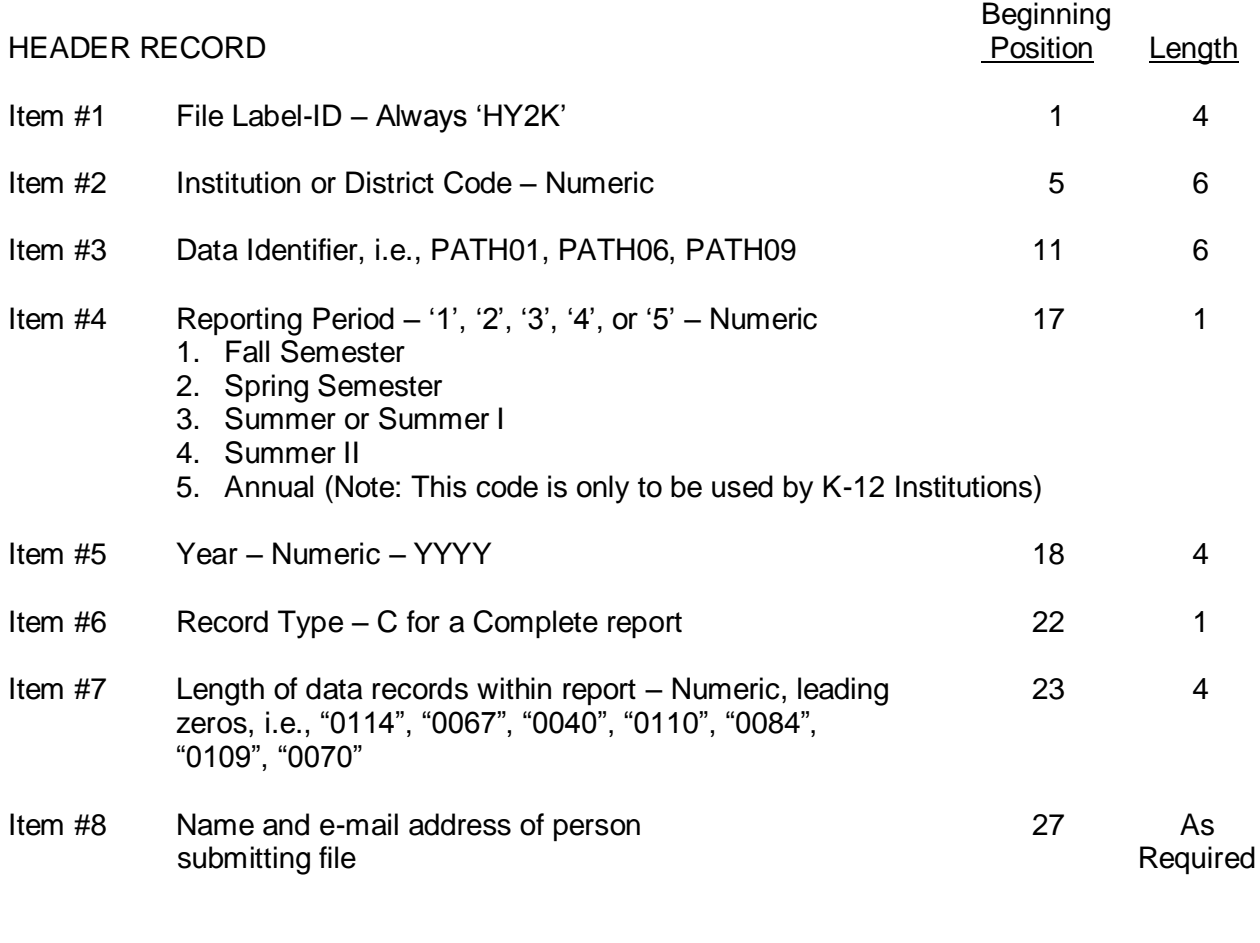

**NOTE**: Use a space (not a special character) to separate the name and e-mail address. The length of the record may extend up to 400 characters in order to contain the name and e-mail address. - - - - - - - - - - - - - - - - - - - - - - - - - - - - - - - - - - - - - - - - - - - - - - - - - - - - - - - - - - - - - - - - - - - - - - - - -

DATA RECORDS

For Pathways reports, data record formats must match the record formats specified in the documentation for each report.

- - - - - - - - - - - - - - - - - - - - - - - - - - - - - - - - - - - - - - - - - - - - - - - - - - - - - - - - - - - - - - - - - - - - - - - - -

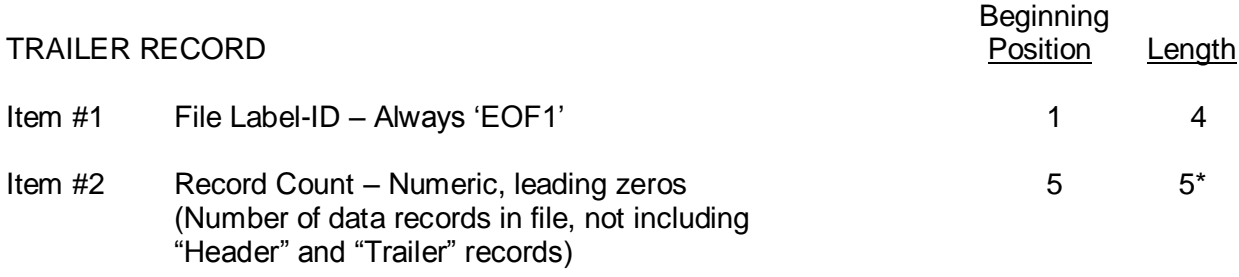

\*If Record Count is great than 5 digits, please report "99999".

#### EDIT REPORT OUTPUT FILES

In processing the Pathways edits on the server, the following naming convention is used (the following is an example) for the edit report output files:

#### **PATH01\_ANNUAL\_2008\_K\_015905\_200805100136262.TXT**

**PATH01** – Pathways report type **\_** - used as a separator **ANNUAL** – the report semester **\_** - used as a separator **2008** – Report Year **\_** - used as a separator **K** – Institution type \_ - used as a separator **015905** – Institution or district code **\_** - used as a separator **200805100136262** – Date Time stamp (Year, Month, Day, Hour, Minute, Second, Tenth of Second)

Data Report Processing Schedule

For FY 2003- FY2008,

For all data submitted by 9:00 am (CST) , edit reports will be generated by 5:00 pm (CST) that day.

For all other Fiscal years:

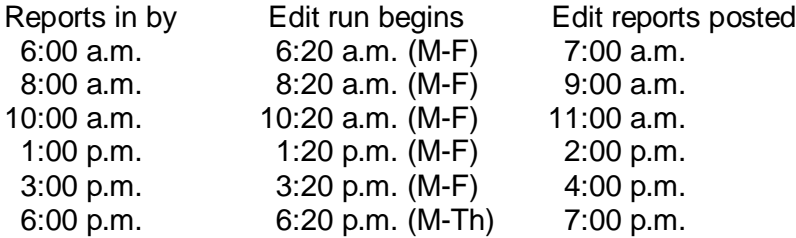

## CERTIFICATION STATEMENT – INSTRUCTIONS

When an edit for a Pathways report is returned to the reporting institution, one of two actions is required:

- 1. If the edit reveals flagged items, corrections should be submitted for all errors and for questionable items as necessary.
- 2. If all the information is correct, the reporting official should certify the report by a certification statement to the Assistant Commissioner of Planning and Accountability. This can be accomplished by the following methods:
	- a. The reporting official may send an e-mail message to the Data Analyst which includes in the body of the message the certification statement "I hereby certify ..." and identification of the name and institution code, the name and title of the reporting official, the date of certification, and the Pathways report ID, and year of each report being certified.
	- b. A certification statement on paper may be prepared and mailed or faxed to the Assistant Commissioner of Planning and Accountability at 512-427-6147. It should include all of the information listed in the item above with the signature of the reporting official, as illustrated by the following example.

The example on the following page shows the certification of Lone Star High School's 2008 annual reports.

## CERTIFICATION STATEMENT

INSTITUTION: Lone Star School District 015905

DATE: June 15, 2008

I hereby certify that the following report(s) is (are) correct and the data are usable in all output reports.

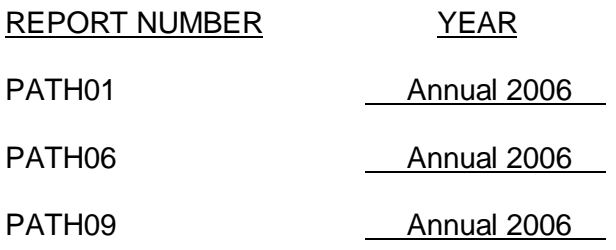

Reporting Official

#### STUDENT REPORT – PATH01 FOR K-12 INSTITUTIONS

This report is to collect data to meet the requirements of the Local Vertical Curricula Alignment Pilot Project (called Pathways Project and Equipo Bowie) among El Paso County secondary and postsecondary institutions.

This report will reflect all students enrolled at the reporting institution during the school year and will be due June 1, 2009 for FY 2003 through FY 2008. The report for subsequent fiscal years will be due on December 10th of each year.

#### INSTRUCTIONS FOR STUDENT REPORT (PATH01) FOR K-12 INSTITUTIONS

- Item #1 Record Code. Always enter '1'.
- Item #2 Campus Code. Enter the nine-digit (County-District-Campus) number provided by the Texas Education Agency.
- Item  $#3$  Year. Enter the four-digit year. For example, school year  $2007-2008 = 2008$ .

For **Items 4 and 5**, if the student has a Social Security Number on file and was ever given a state-assigned ID (that begins with "S"), please report both numbers below. Item 4 and Item 5 should not be the same number.

- Item #4 Social Security Number. Enter the student's Social Security Number (if available) as reported for PEIMS E0001. Zero fill if not available.
- Item #5 Alternative Student ID. Enter the state-assigned PEIMS Identification Number used by TEA when no Social Security Number was available (PEIMS E0001). Zero fill if not available.
- Item #6 Last Name. Enter the student's last name, left-justified. Truncate if the name contains over 20 characters.
- Item #7 First Name. Enter the student's first name, left-justified. Truncate if the name contains over 10 characters.
- Item #8 Middle Name. Enter the student's middle name or initial, left-justified. Truncate if the name contains over 10 characters.
- Item #9 Date of Birth. Enter all four digits of the year and both digits of the month and the day of birth for the student in the YYYYMMDD format.
- Item #10 Gender. Enter the gender of the student.
	- M Male F Female
- Item #11 Cumulative GPA. Enter the cumulative GPA, if available, right-justified, zero filled with two assumed decimals.
- Item #12 Classification. Enter the classification of the student.
	- EE Early Education
	- PK Pre-Kindergarten
	- KG Kindergarten
	- 01 Grade 1
	- 02 Grade 2

- Grade 3
- Grade 4
- Grade 5
- Grade 6
- Grade 7
- Grade 8
- Grade 9
- Grade 10
- Grade 11
- Grade 12
- Item #13 Ethnic Origin. Enter the code indicating the ethnic origin of the student.
	- American Indian or Alaskan Native
	- Asian or Pacific Islander
	- Black-Non-Hispanic
	- Hispanic
	- White-Non-Hispanic
- Item #14 Language (ESL). Indicate if the student has been coded as having Limited English Proficient (LEP). (Same as PEIMS E0799 using Code 061.)
	- Not Limited English Proficient
	- Identified as Limited English Proficient (LEP)
	- F Student exited from LEP status Monitored 1 (M1) student has met criteria for bilingual/ESL program exit, is no longer classified as LEP in PEIMS, and is in his or her first year of monitoring as required by 19 TAC §89.1220(l) and is not eligible for funding due to the fact that they are not LEP.
	- S Student exited from LEP status Monitored 2 (M2) student has met criteria for bilingual/ESL program exit, is no longer classified as LEP in PEIMS, and is in his or her second year of monitoring as required by 19 TAC §89.1220(l) and is not eligible for funding due to the fact that they are not LEP
- Item #15 Unused
- Item #16 Unused
- Item #17 Disability. Enter the student's Disability code. (Same as PEIMS Code C053.)
	- No disability
	- Orthopedic impairment
	- Other health impairment
	- Auditory impairment
	- Visual impairment
	- Deaf-Blind
	- Mental retardation
	- Emotional disturbance
	- Learning disability
	- Speech impairment

- 10 Autism
- 12 Developmental delay
- 13 Traumatic brain injury
- 14 Non-categorical early childhood
- Item #18 Economically Disadvantaged. Enter the Economically Disadvantaged code for which the student is eligible. (Same as PEIMS Code C054.)
	- 00 Not identified as economically disadvantaged
	- 01 Eligible for free meals under the National School Lunch and Child Nutrition Program
	- 02 Eligible for reduced-price meals under the National School Lunch and Child Nutrition Program
	- 99 Other economic disadvantage, including a) from a family with an annual income at or below the official federal poverty line, b) eligible for Temporary Assistance to Needy Families (TANF) or other public assistance, c) received a Pell Grant or comparable state program of need-based financial assistance, d) eligible for programs assisted under Title II of the Job Training Partnership Act (JTPA), or e) eligible for benefits under the Food Stamp Act of 1977.

For Items 19-32, enter the score of any TAKS test taken during the reporting school year. If

- Item #19 TAKS MATH. Enter the most recent TAKS Math Score of the student. Enter '0000' if the item is not applicable or null.
- Item#20 Grade-level of TAKS MATH Test. Enter the grade level of the TAKS Math test using the classification codes in item 12. If the Exit Level TAKS, enter "11"
- Item#21 TAKS MATH Test Type Enter the type of the most Recent TAKS Math test.
	- 1 TAKS
	- 2 TAKS- ALT
	- 3 TAKS- M
	- 4 TAKS- Spanish
	- 5 TAKS- Accommodated
	- 6 TAKS- I
- For Item 22.1 through Item 22.7 Enter the types of linguistic accommodations the student received for the TAKS Math Test. A student may have more than one code.
- Item# 22.1 LINGUISTIC SIMPLIFICATION Enter '1'
- Item# 22.2 ORAL TRANSLATION Enter '2'
- Item# 22.3 READING ASSISTANCE Enter '3'
- Item# 22.4 BILINGUAL DICTIONARY Enter '4'
- Item# 22.5 BILINGUAL GLOSSARY Enter '5'

Item# 22.6 ENGLISH AND SPANISH TESTS SIDE BY SIDE (GRADES 3–6) Enter ‗6' Item #22.7 ACCOMMODATIONS AVAILABLE BUT NONE USED Enter '7'

- tem #23 TAKS Reading. Enter the most recent TAKS Reading Score of the student. Enter ‗0000' if the item is not applicable or null.
- Item#24 Grade-level of TAKS Reading Test Enter the grade level of the TAKS Reading test using the classification codes in item 12. If the Exit Level TAKS, enter "11"
- Item#25 TAKS Reading Test Type Enter the type of the most Recent TAKS Reading test.
	- 1 TAKS
	- 2 TAKS- ALT
	- 3 TAKS- M
	- 4 TAKS- Spanish
	- 5 TAKS- Accommodated
	- 6 TAKS- I
- For Item 26.1 through Item 26.7 Enter the types of linguistic accommodations the student received for the TAKS Reading Test. A student may have more than one code.
- Item# 26.1 BILINGUAL DICTIONARY Enter '1'
- Item# 26.2 ENGLISH DICTIONARY Enter '2'
- Item# 26.3 READING ALOUD—WORD OR PHRASE Enter '3'
- Item# 26.4 READING ALOUD—ENTIRE TEST ITEM Enter '4'
- Item# 26.5 ORAL TRANSLATION-WORD OR PHRASE Enter '5'
- Item# 26.6 CLARIFICATION—WORD OR PHRASE Enter '6'
- Item #26.7 ACCOMMODATIONS AVAILABLE BUT NONE USED Enter '7'
- Item #27 TAKS Writing . Enter the most recent TAKS Writing Score of the student. Enter ‗0000' if the item is not applicable or null.
- Item#28 Grade-level of TAKS Writing Test Enter the grade level of the TAKS writing test using the classification codes in item 12. If the Exit Level TAKS, enter "12"
- Item#29 TAKS Writing Test Type Enter the type of the most Recent TAKS Writing test.
	- 1 TAKS
	- 2 TAKS- ALT
	- 3 TAKS- M
	- 4 TAKS- Spanish
	- 5 TAKS- Accommodated
	- 6 TAKS- I

- For Item 30.1 through Item 30.7 Enter the types of linguistic accommodations the student received for the TAKS Writing Test. A student may have more than one code.
- Item# 30.1 BILINGUAL DICTIONARY Enter '1'
- Item# 30.2 ENGLISH DICTIONARY Enter '2'
- Item# 30.3 READING ALOUD—WORD OR PHRASE Enter '3'
- Item# 30.4 READING ALOUD—ENTIRE TEST ITEM Enter '4'
- Item# 30.5 ORAL TRANSLATION—WORD OR PHRASE Enter '5'
- Item# 30.6 CLARIFICATION—WORD OR PHRASE Enter '6'
- Item #30.7 ACCOMMODATIONS AVAILABLE BUT NONE USED Enter '7'
- Item #31 TAKS ELA. Enter the most recent TAKS ELA Score of the student. Enter '0000' if the item is not applicable or null.
- Item#32 Grade-level of TAKS ELA Test Enter the grade level of the TAKS ELA test using the classification codes in item 12. If the Exit Level TAKS, enter "11"
- Item#33 TAKS ELA Test Type Enter the type of the most Recent TAKS ELA test.
	- 1 TAKS
	- 2 TAKS- ALT
	- 3 TAKS- M
	- 5 TAKS- Accommodated
	- 6 TAKS- I
- For Item 34.1 through Item 34.7 Enter the types of linguistic accommodations the student received for the TAKS ELA Test. A student may have more than one code.
- Item# 34.1 BILINGUAL DICTIONARY Enter '1'
- Item# 34.2 ENGLISH DICTIONARY Enter '2'
- Item# 34.3 READING ALOUD—WORD OR PHRASE Enter '3'
- Item# 34.4 READING ALOUD—ENTIRE TEST ITEM Enter '4'
- Item# 34.5 ORAL TRANSLATION—WORD OR PHRASE Enter '5'
- Item# 34.6 CLARIFICATION—WORD OR PHRASE Enter '6'
- Item #34.7 ACCOMMODATIONS AVAILABLE BUT NONE USED Enter '7'
- Item #35 TAKS English Language Arts Writing Subscore . Enter the most recent TAKS English Language Arts Writing Subscore of the student. Enter '0000' if the item is not applicable or null.
- Item#36 Grade-level of TAKS English Language Arts Writing Subscore Enter the grade level of the TAKS English Language Arts Writing using the classification codes in item 12. If the Exit Level TAKS, enter "11"

- Item#37 TAKS English Language Arts Writing Subscore Type Enter the type of the most Recent TAKS English Language Arts Writing test.
	- 1 TAKS
	- 2 TAKS- ALT
	- 3 TAKS- M
	- 5 TAKS- Accommodated
	- 6 TAKS- I
- For Item 38.1 through Item 38.7 Enter the types of linguistic accommodations the student received for the TAKS ELA Writing Section Test. A student may have more than one code.
- Item# 38.1 BILINGUAL DICTIONARY Enter '1'
- Item# 38.2 ENGLISH DICTIONARY Enter '2'
- Item# 38.3 READING ALOUD—WORD OR PHRASE Enter '3'
- Item# 38.4 READING ALOUD—ENTIRE TEST ITEM Enter '4'
- Item# 38.5 ORAL TRANSLATION—WORD OR PHRASE Enter '5'
- Item# 38.6 CLARIFICATION—WORD OR PHRASE Enter '6'
- Item #38.7 ACCOMMODATIONS AVAILABLE BUT NONE USED Enter '7'
- Item #39 TAKS Science . Enter the most recent TAKS Science Score of the student. Enter ‗0000' if the item is not applicable or null.
- Item#40 Grade-level of TAKS Science Test Enter the grade level of the TAKS Science test using the classification codes in item 12. If the Exit Level TAKS, enter "12"
- Item#41 TAKS Science Test Type Enter the type of the most Recent TAKS Science test.
	- 1 TAKS
	- 2 TAKS- ALT
	- 3 TAKS- M
	- 4 TAKS- Spanish
	- 5 TAKS- Accommodated
	- 6 TAKS- I

- For Item 42.1 through Item 42.7 Enter the types of linguistic accommodations the student received for the TAKS Science Test. A student may have more than one code.
- Item# 42.1 LINGUISTIC SIMPLIFICATION Enter '1'
- Item# 42.2 ORAL TRANSLATION Enter '2'
- Item# 42.3 READING ASSISTANCE Enter '3'
- Item# 42.4 BILINGUAL DICTIONARY Enter '4'
- Item# 42.5 BILINGUAL GLOSSARY Enter '5'
- Item# 42.6 ENGLISH AND SPANISH TESTS SIDE BY SIDE (GRADES 3-6) Enter '6'
- Item #42.7 ACCOMMODATIONS AVAILABLE BUT NONE USED Enter '7'
- Item #43 TAKS Social Studies . Enter the most recent TAKS Social Science Score of the student. Enter '0000' if the item is not applicable or null.
- Item#44 Grade of TAKS Social Studies Test Enter the grade level of the TAKS Social Studies test using the classification codes in item 12. If the Exit Level TAKS, enter " $11"$
- Item#45 TAKS Social Studies Test Type Enter the type of the most Recent TAKS Social Studies test.
	- 1 TAKS
	- 2 TAKS- ALT
	- 3 TAKS- M
	- 4 TAKS- Spanish
	- 5 TAKS- Accommodated
	- 6 TAKS- I
- For Item 46.1 through Item 46.7 Enter the types of linguistic accommodations the student received for the TAKS Social Studies Test. A student may have more than one code.
- Item# 46.1 LINGUISTIC SIMPLIFICATION Enter '1'
- Item# 46.2 ORAL TRANSLATION Enter '2'
- Item# 46.3 READING ASSISTANCE Enter '3'
- Item# 46.4 BILINGUAL DICTIONARY Enter '4'
- Item# 46.5 BILINGUAL GLOSSARY Enter '5'
- Item# 46.6 ENGLISH AND SPANISH TESTS SIDE BY SIDE (GRADES 3-6) Enter '6'
- Item #46.7ACCOMMODATIONS AVAILABLE BUT NONE USED Enter '7'

## FILE LAYOUT FOR STUDENT REPORT (PATH01) K-12 INSTITUTIONS

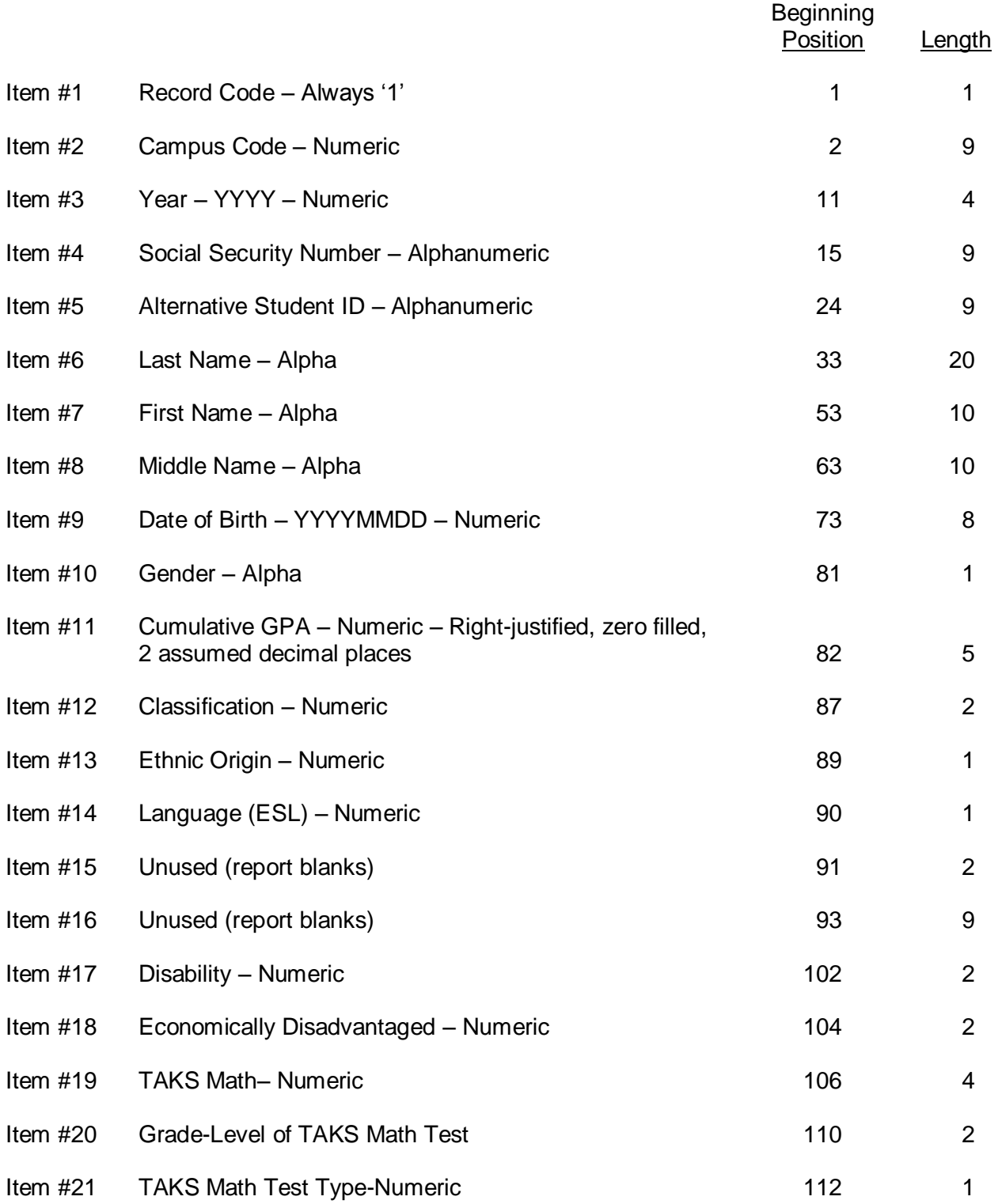

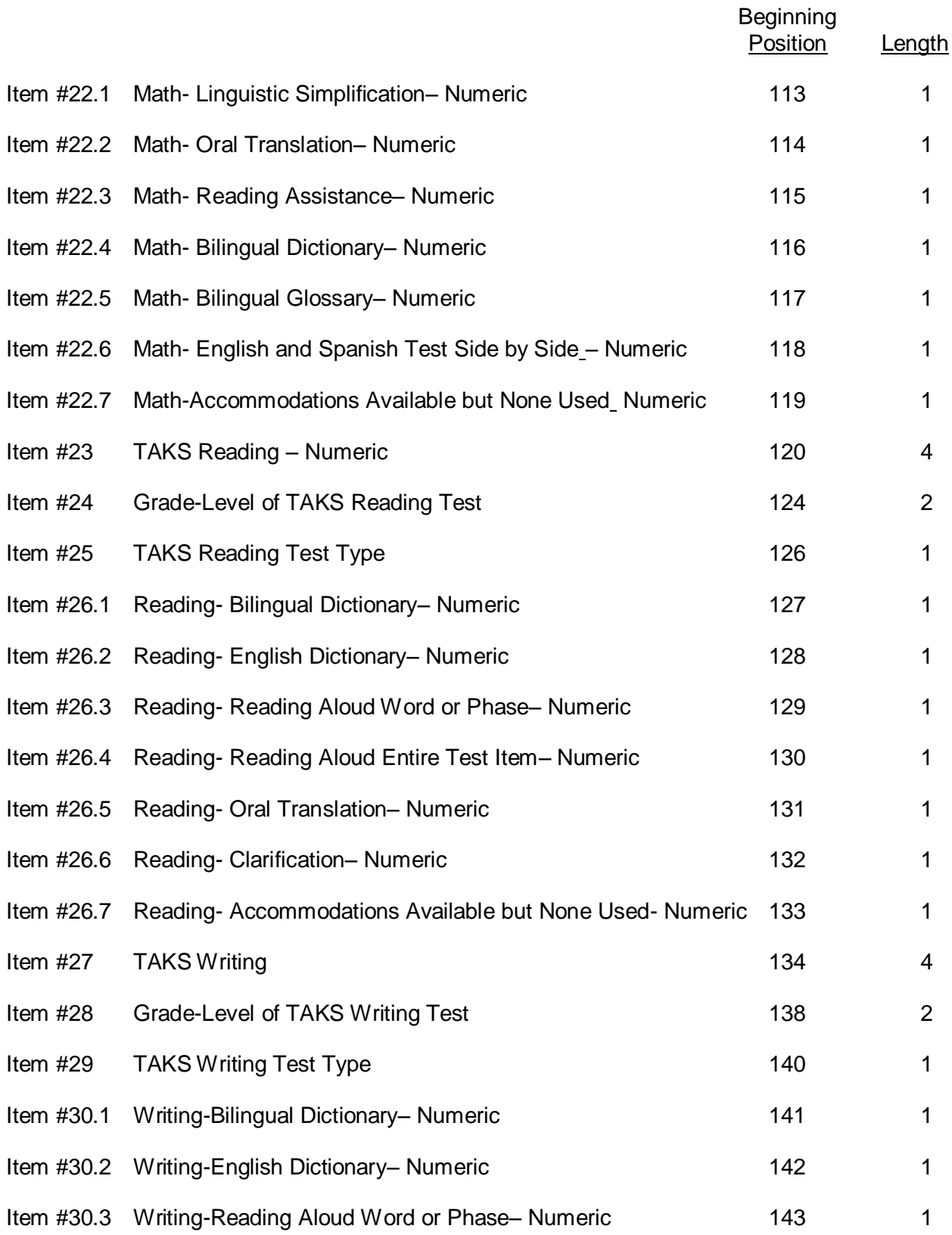

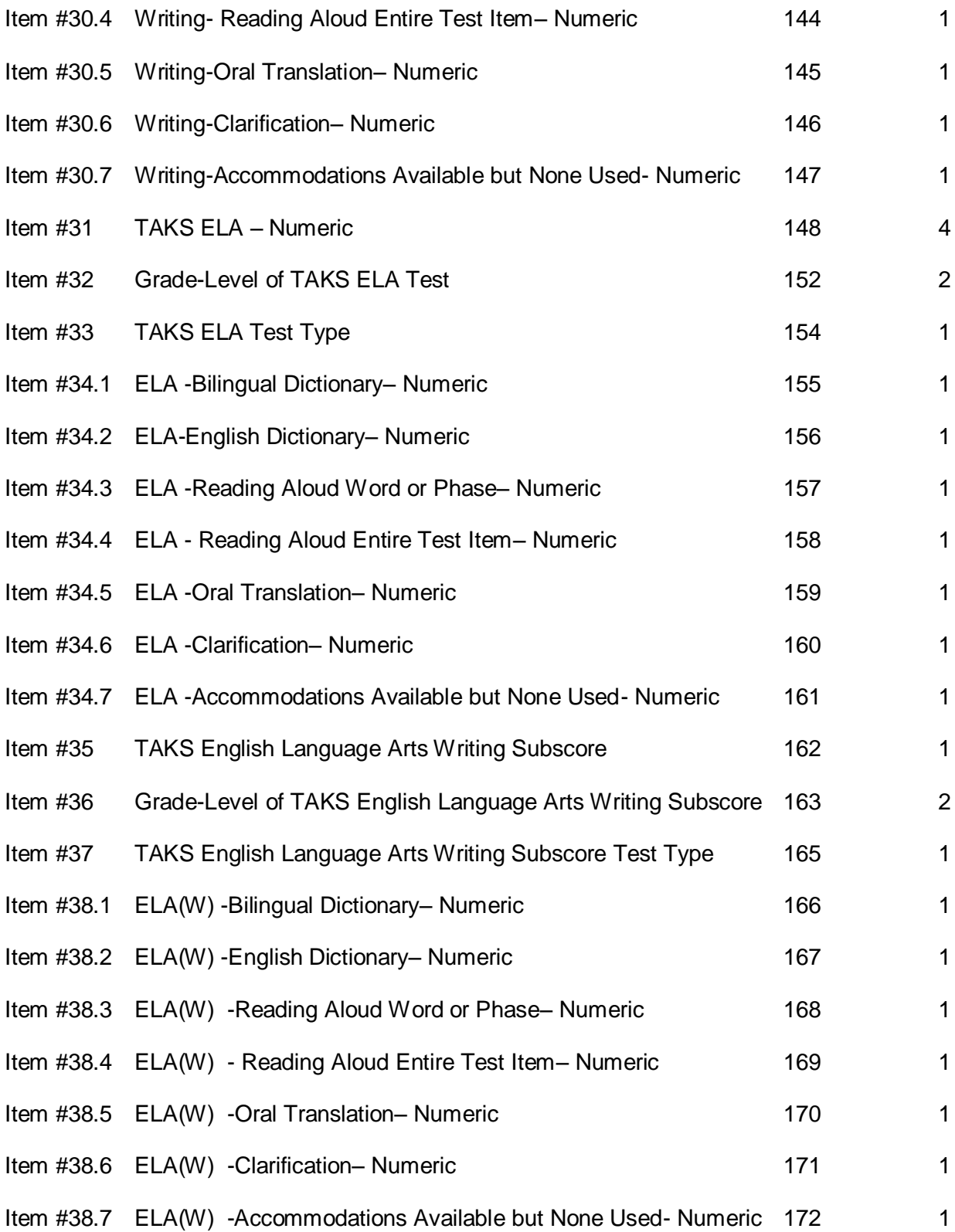

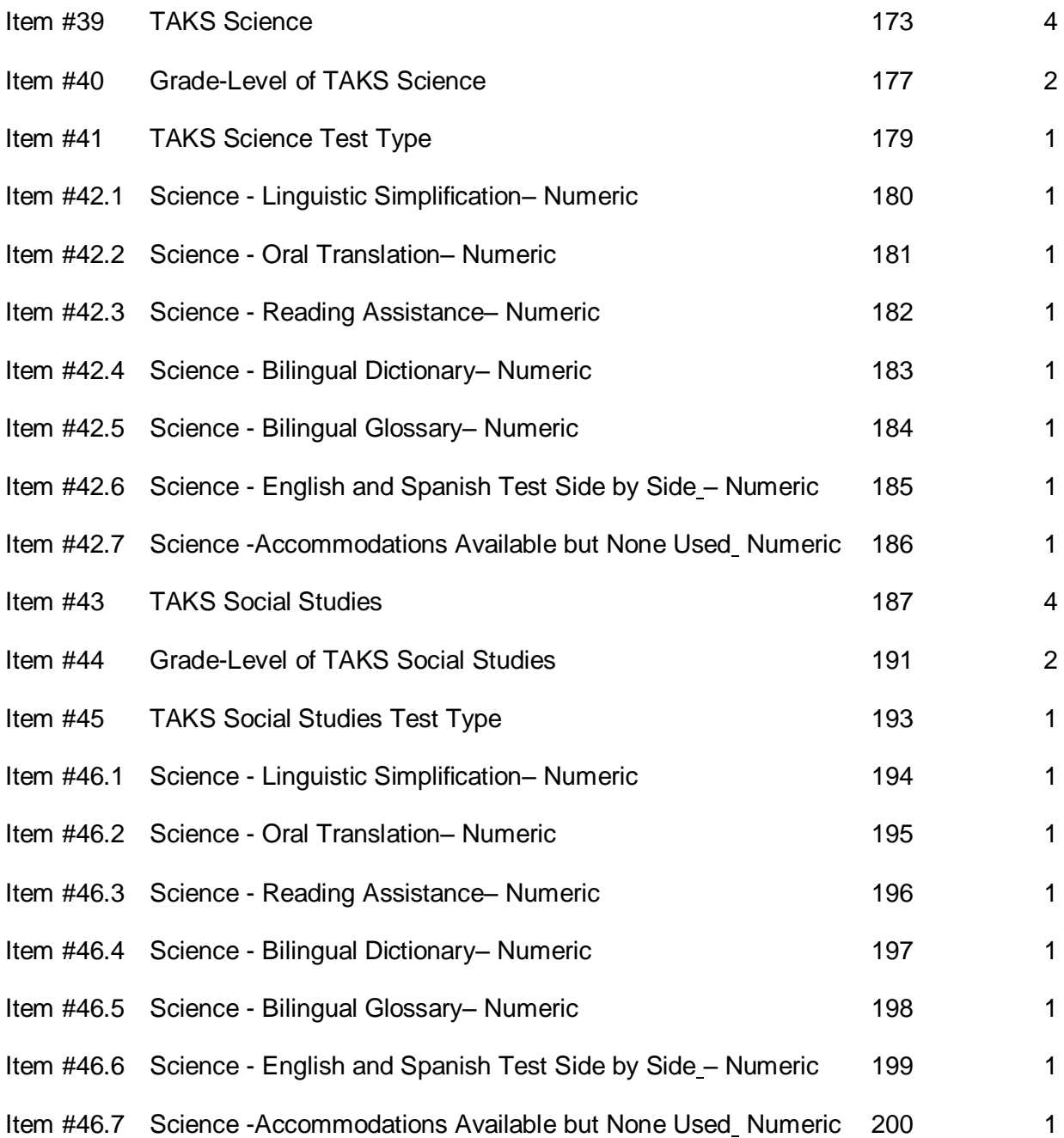

### QUESTIONABLE AND ERROR VALUES

The following values are used in the Coordinating Board's edit program to determine Questionable and Error Values of each data element.

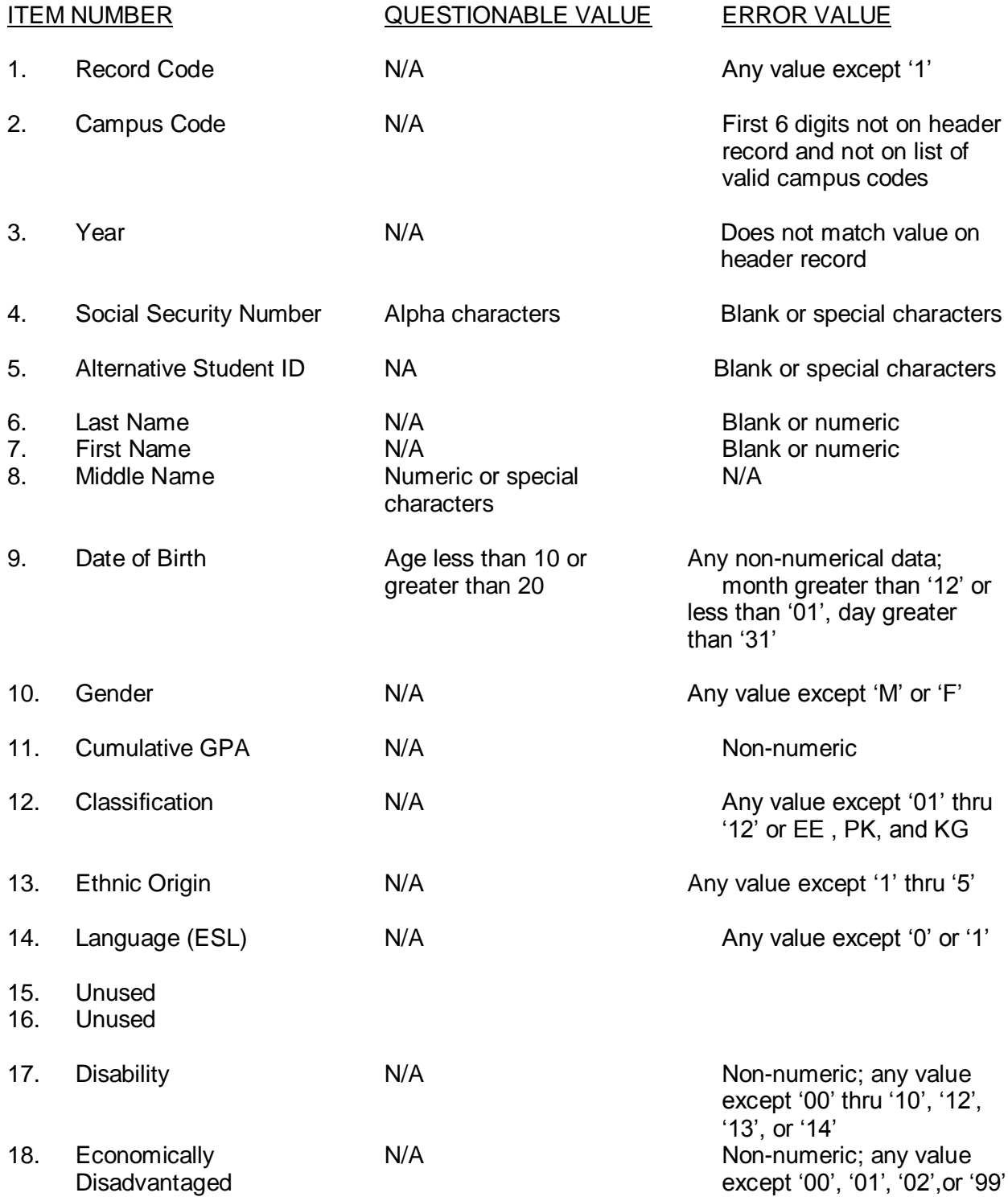

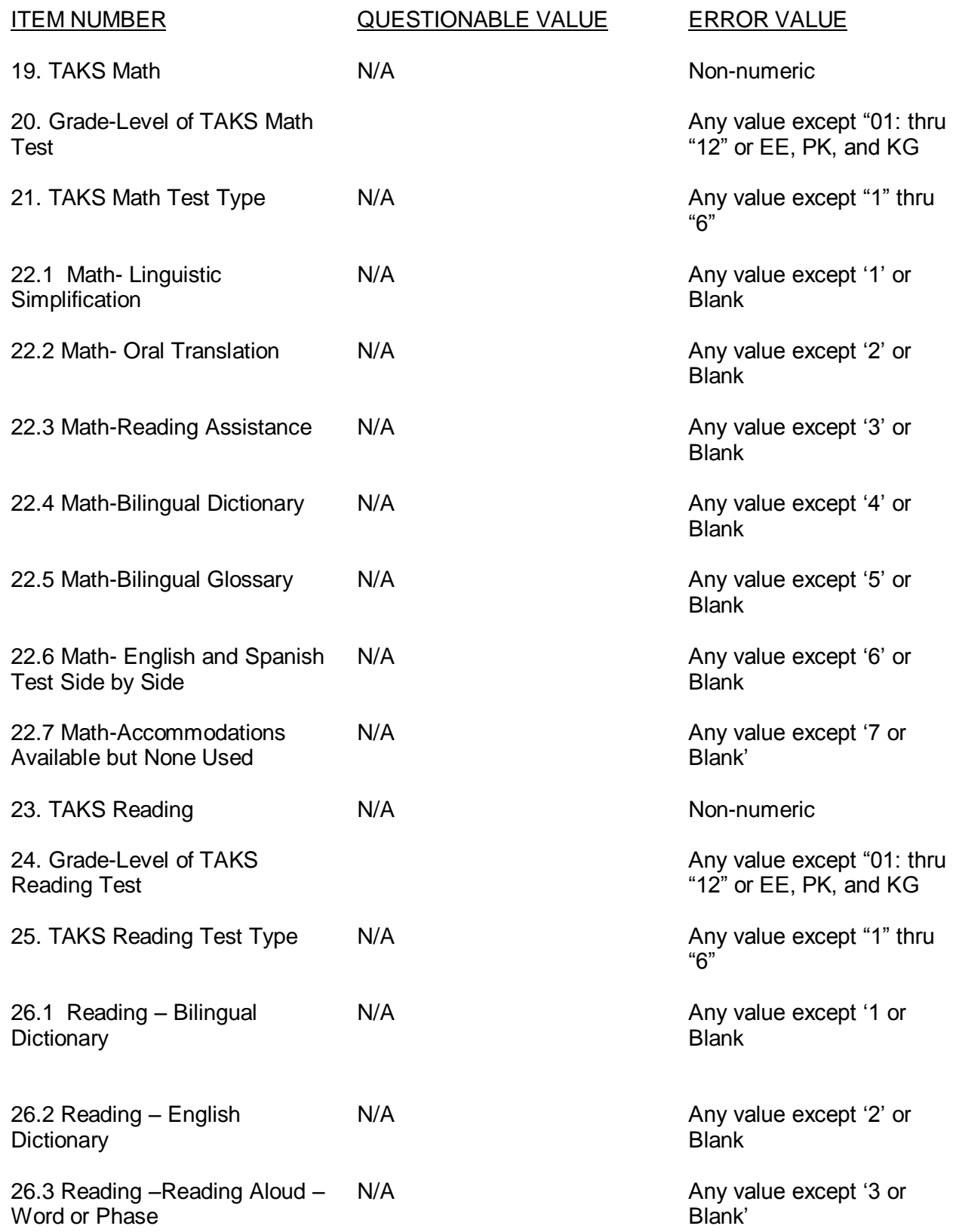

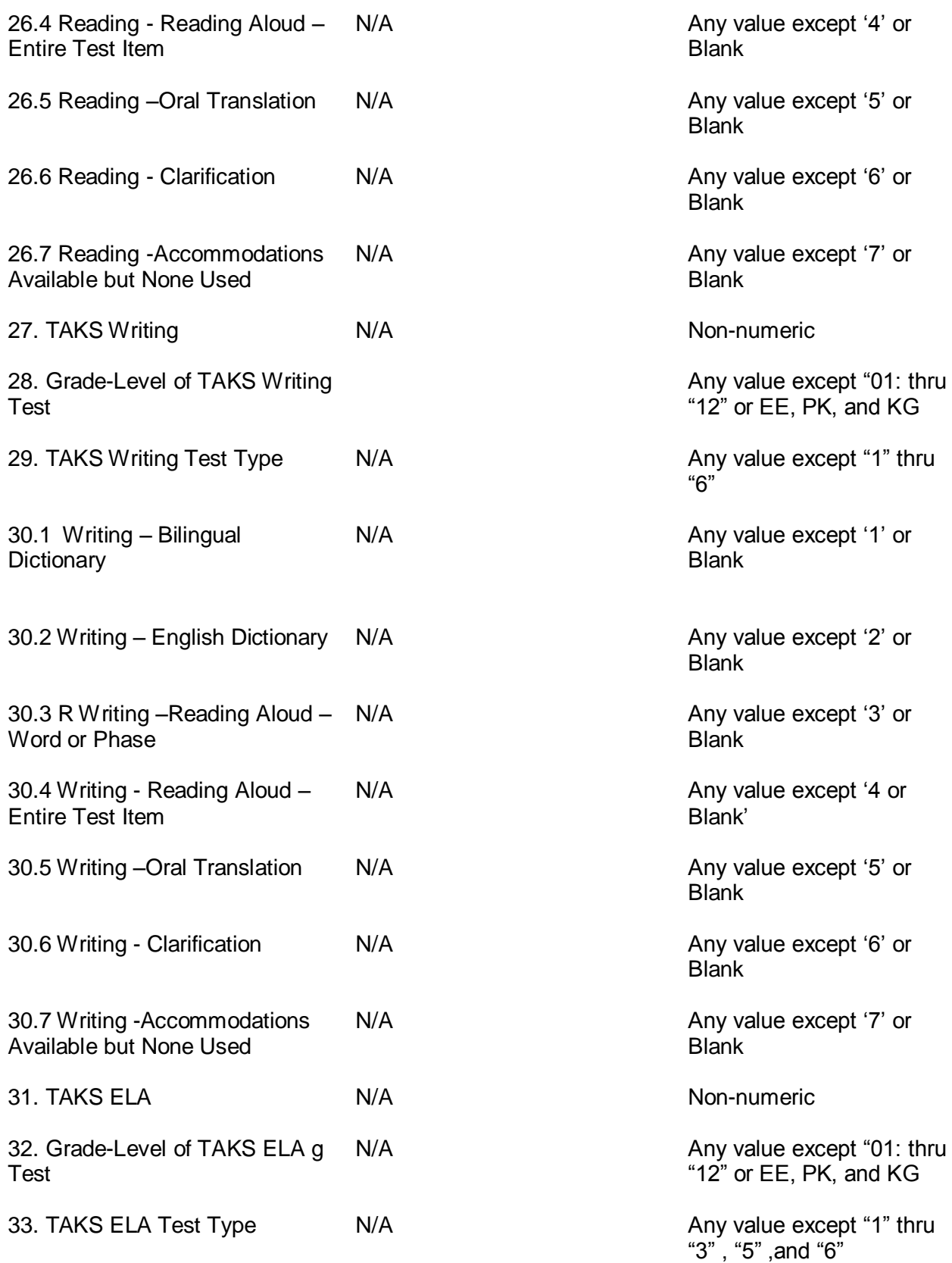

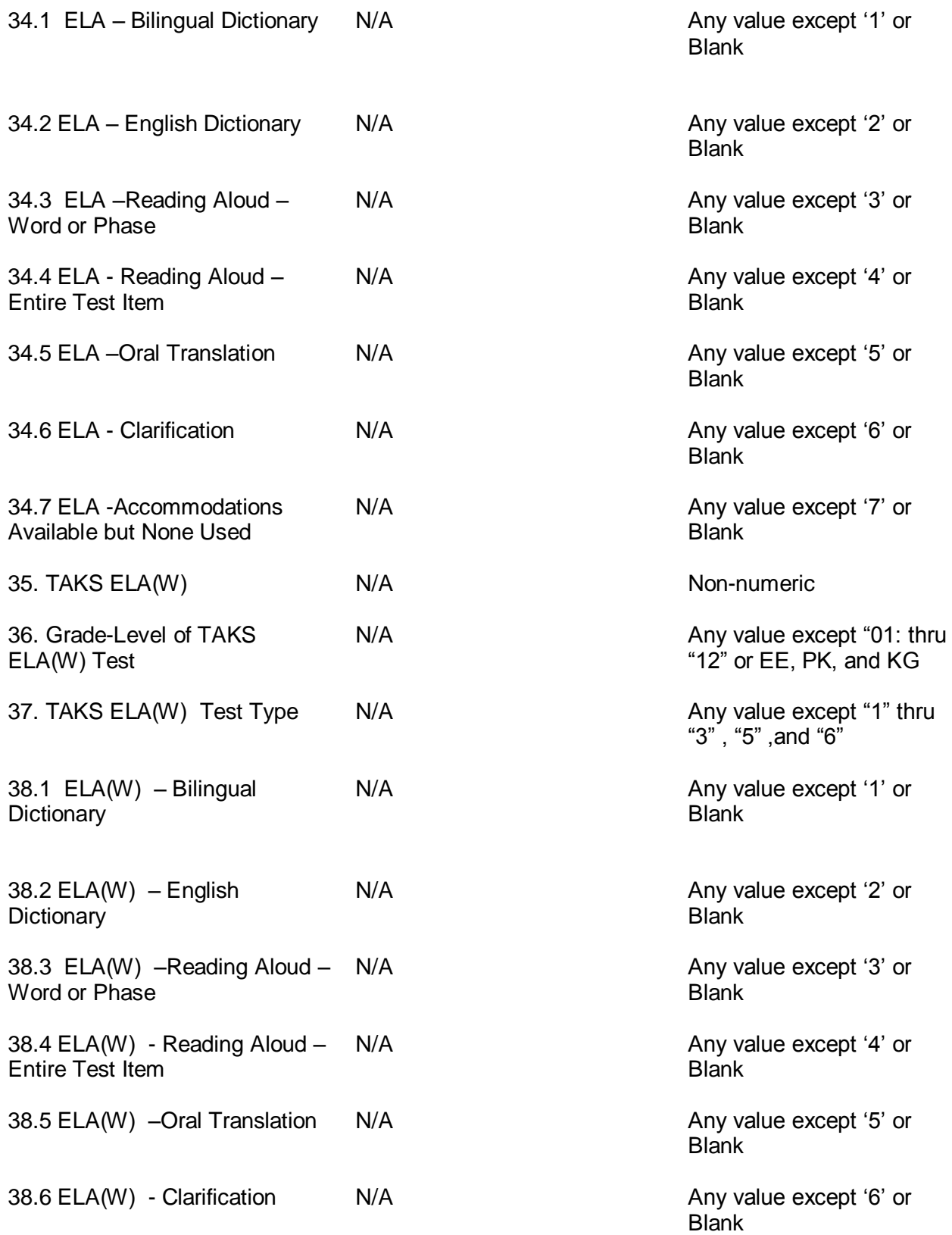

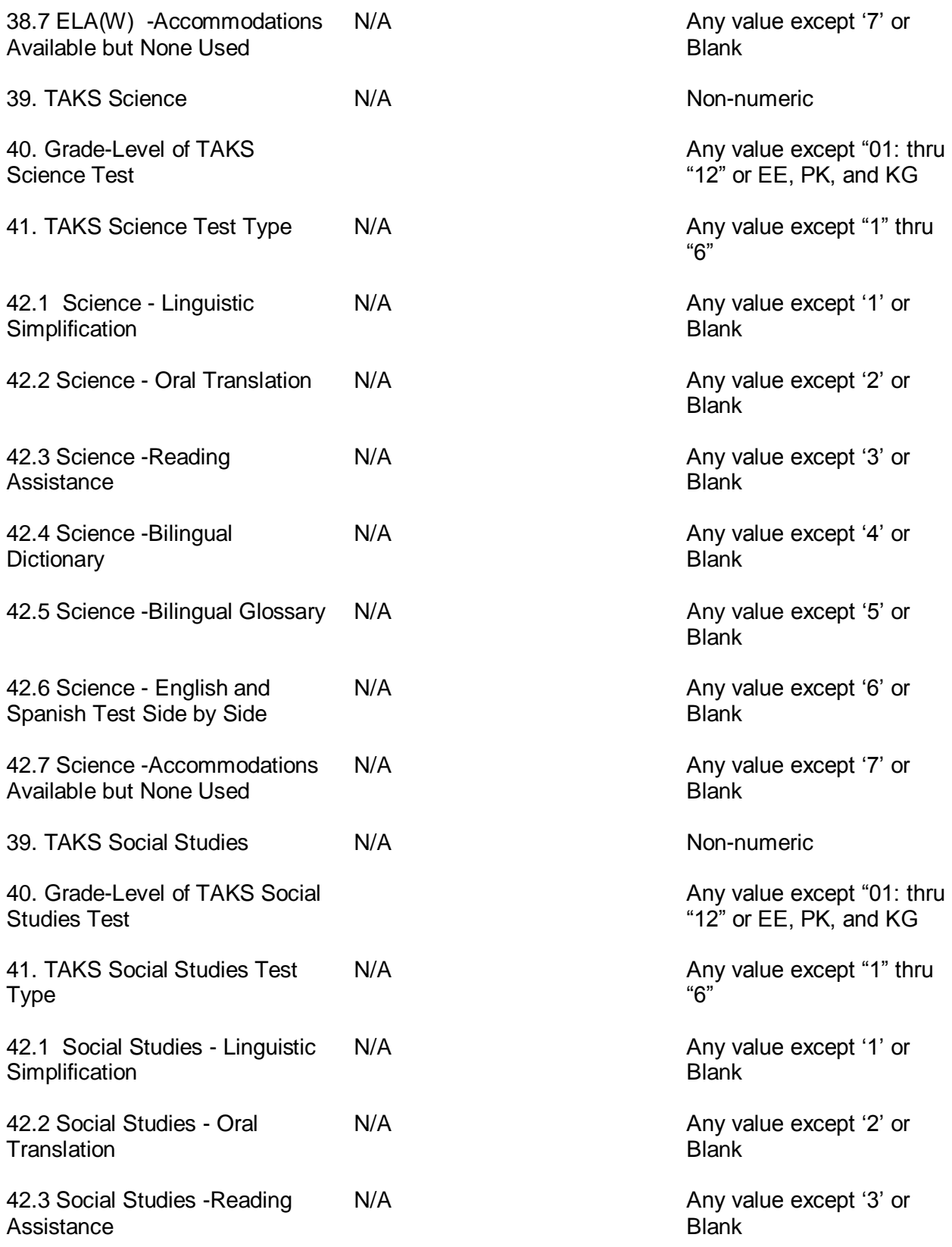

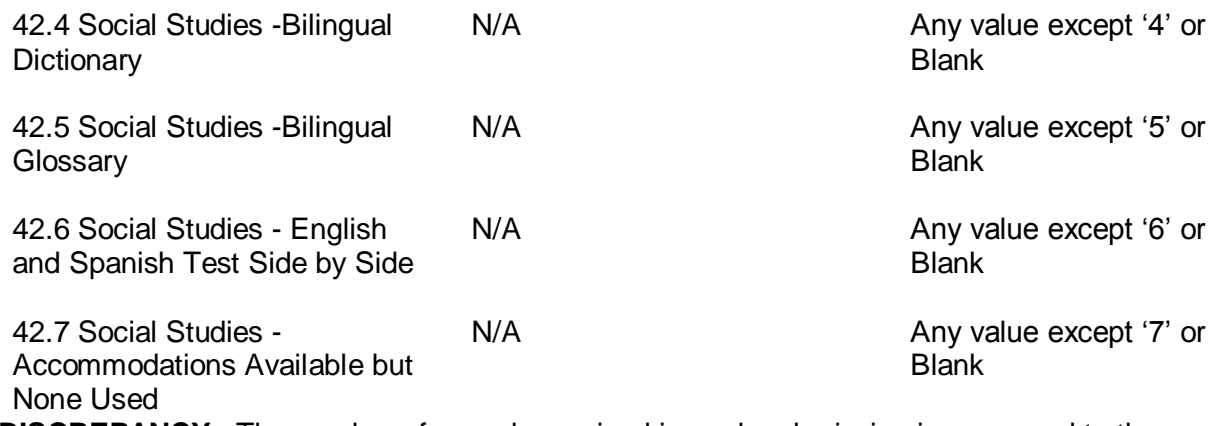

**DISCREPANCY**: The number of records received in each submission is compared to the number in the trailer record (control total). The difference is shown on the edit report as a discrepancy.

# Sample Edit Report

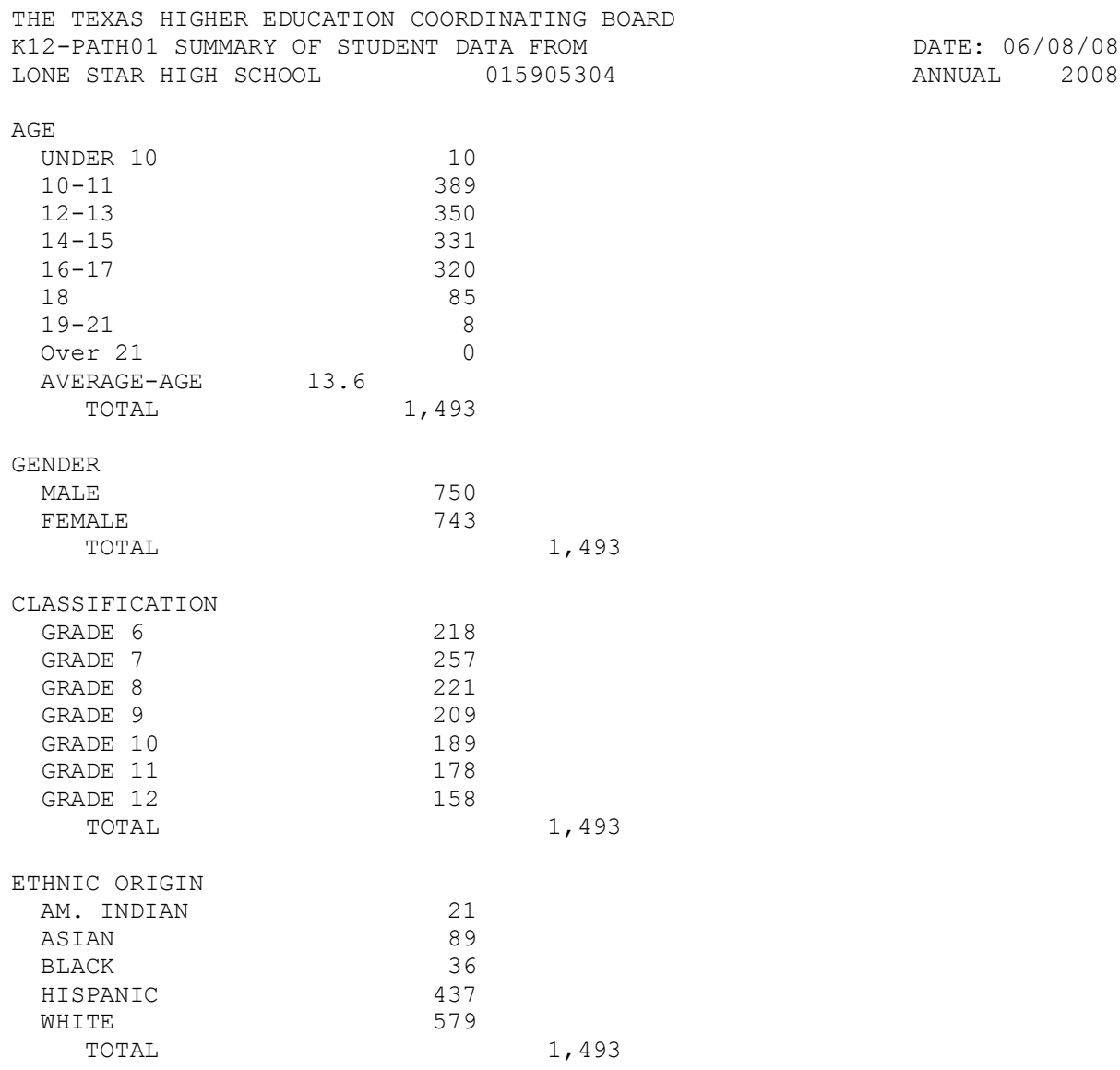

\*\*\* NOTE: TOTALS ARE NET ERRORS

## SUMMARY OF STUDENT DATA

HEADCOUNT: The headcount is a summation of PATH01 records.

AGE: The age distribution is calculated by subtracting the date of birth (Item #9) from the beginning date of the reporting year. For this report, the beginning date of the reporting year is September 1.

GENDER: The headcount by gender summary is determined by 'M' or 'F' in Item #10.

CLASSIFICATION: The classification summary is based on the classification code in Item #12.

ETHNIC ORIGIN: The ethnic origin summary is based on the ethnic origin code in Item #13.

#### COURSE REPORT – PATH06 FOR K-12 INSTITUTIONS

This report will reflect the official enrollment (**those who have not withdrawn or dropped**) as of the final day each year. Report all courses that were offered during the reporting year. Course grade and credits earned should only reflect final annual values for any given student.

This report will be due June 1, 2009 for FY 2003 through FY 2008. The report for subsequent fiscal years will be due on December 10th of each year. .

#### INSTRUCTIONS FOR COURSE REPORT (PATH06) FOR K-12 INSTITUTIONS

- Item #1 Record Code. Always enter '6'.
- Item #2 Campus Code. Enter the nine-digit (County-District-Campus) number provided to you by the Texas Education Agency.
- Item  $#3$  Year. Enter the four-digit year. For example, school year  $2007-2008 = 2008$ .

For **Items 4 and 5**, if the student has a Social Security Number on file and was ever given a state-assigned ID (that begins with "S"), please report both numbers below. Item 4 and Item 5 should not be the same number.

- Item #4 Social Security Number. Enter the student's Social Security Number (if available) as reported for PEIMS E0001. Zero fill if not available. Item #5 Alternative Student ID. Enter the state-assigned PEIMS Identification Number used by TEA when no Social Security Number was available (PEIMS E0001). Zero fill if not available. Item #6 Course Number. Enter the Course Identification Number as used by the institution. Use the Texas Education Agency codes located at <http://www.tea.state.tx.us/peims/standards/weds/index.html> under Service-ID (C022). Item #7 Course Grade. Enter the final numeric grade for the course for the year. For example, 90 or 100 as reported on the Academic Achievement Record (AAR), right justified, leading zeros. Item #8 Maximum Course Credit. Enter the maximum credit(s) obtainable for the student's course, right justified, zero filled. Leave blank if unknown. Item #9 Credit Earned for Course. Enter the credit(s) the student earned for the course, right justified, zero filled. Examples:  $\frac{1}{2}$  credit course or 0.5 credits = 05; 1 credit  $course = 10$ Special Course Consideration. Enter the Special Course Consideration code. Any one course may use up to five codes. Space fill unused positions. Item #10.1 Tech Prep Course. Enter 'A'. Item #10.2 Correspondence Course. Enter 'C'. Item #10.3 Dual Credit Course. Enter 'D'. Item #10.4 Credit by Examination. Enter 'E'. Item #10.5 Gifted/Talented Course. Enter 'G'.
- Item #10.6 Honors Course. Enter 'H'.
- Item #10.7 International Baccalaureate Course. Enter 'I'.
- Item #10.8 High School Course Completed prior to Grade 9. Enter ‗J'.

- Item #10.9 Pre-International Baccalaureate Course. Enter 'K'.
- Item #10.10 Local Credit Course. Enter 'L'.
- Item #10.11 Magnet School or Course. Enter 'M'.
- Item #10.12 Advanced Placement Course. Enter 'P'.
- Item #10.13 Pre-Advanced Placement (AP) Course. Enter 'Q'.
- Item #10.14 Summer School Course. Enter 'R'.
- Item #10.15 Credit Verification. Enter 'T'.
- Item #10.16 Course Taken with Modified Content. Enter 'V'.
- Item #10.17 Innovative Course. Enter 'X'.
- Item #10.18 Distance Learning Course including, but not limited to, television instruction, electronic transmission, or satellite broadcast. Enter 'Z'.
- Item #10.19 Locally Assigned Letter 1. Enter local course consideration code, if applicable (one letter per code).
- Item #10.20 Locally Assigned Letter 2. Enter local course consideration code, if applicable (one letter per code).
- Item #10.21 PE equivalency credit/Waiver. Enter '1'.
- Item #10.22 Career and Technical Education (CTE) course1 A course for which a PE equivalency credit or PE waiver is awarded through a substitution allowed by 19 TAC §74 Enter '2'.
- Item #10.23 Transfer A course for which credit is awarded based on the district's evaluation of the student's records from any school that operates outside of the Texas public or charter school system (i.e. home school, private school, out-of-state school, etc.) (TAC  $$74.26(A)(2)$ ) Enter '3'.
- Item #10.24 Career and Technical Education (CTE) course2. A CTE course that satisfies a specific graduation requirement as allowed by 19 TAC §74 Enter "4"

#### FILE LAYOUT FOR COURSE REPORT (PATH06) K-12 INSTITUTIONS

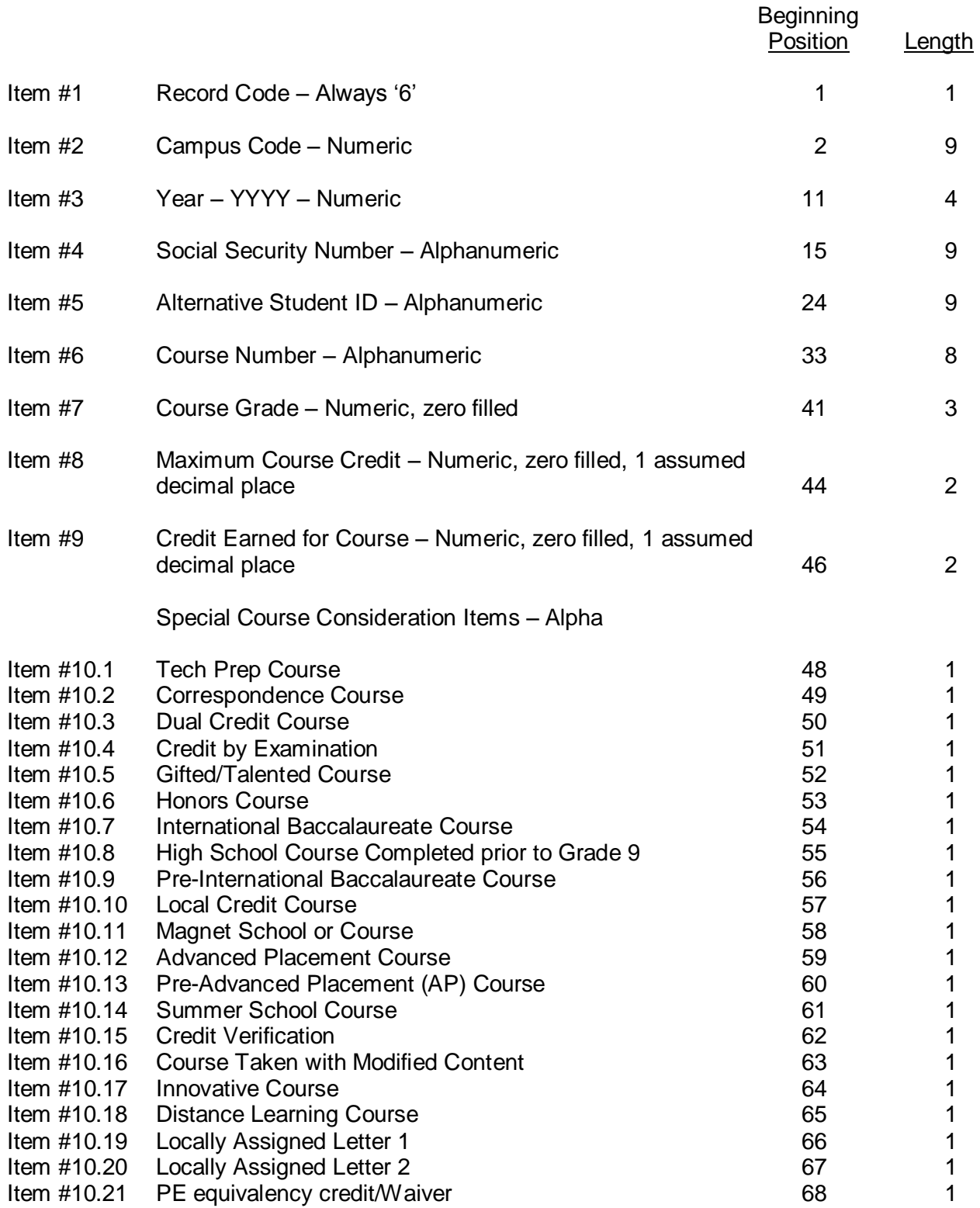

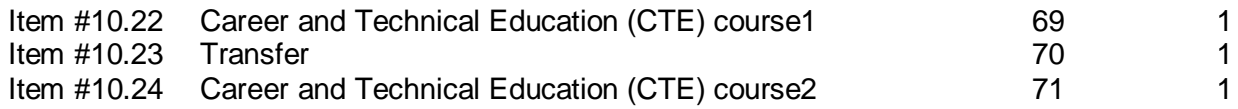
# K-12 Course Report (PATH06)

# QUESTIONABLE AND ERROR VALUES

The following values are used in the Coordinating Board's edit program to determine Questionable and Error Values of each data element.

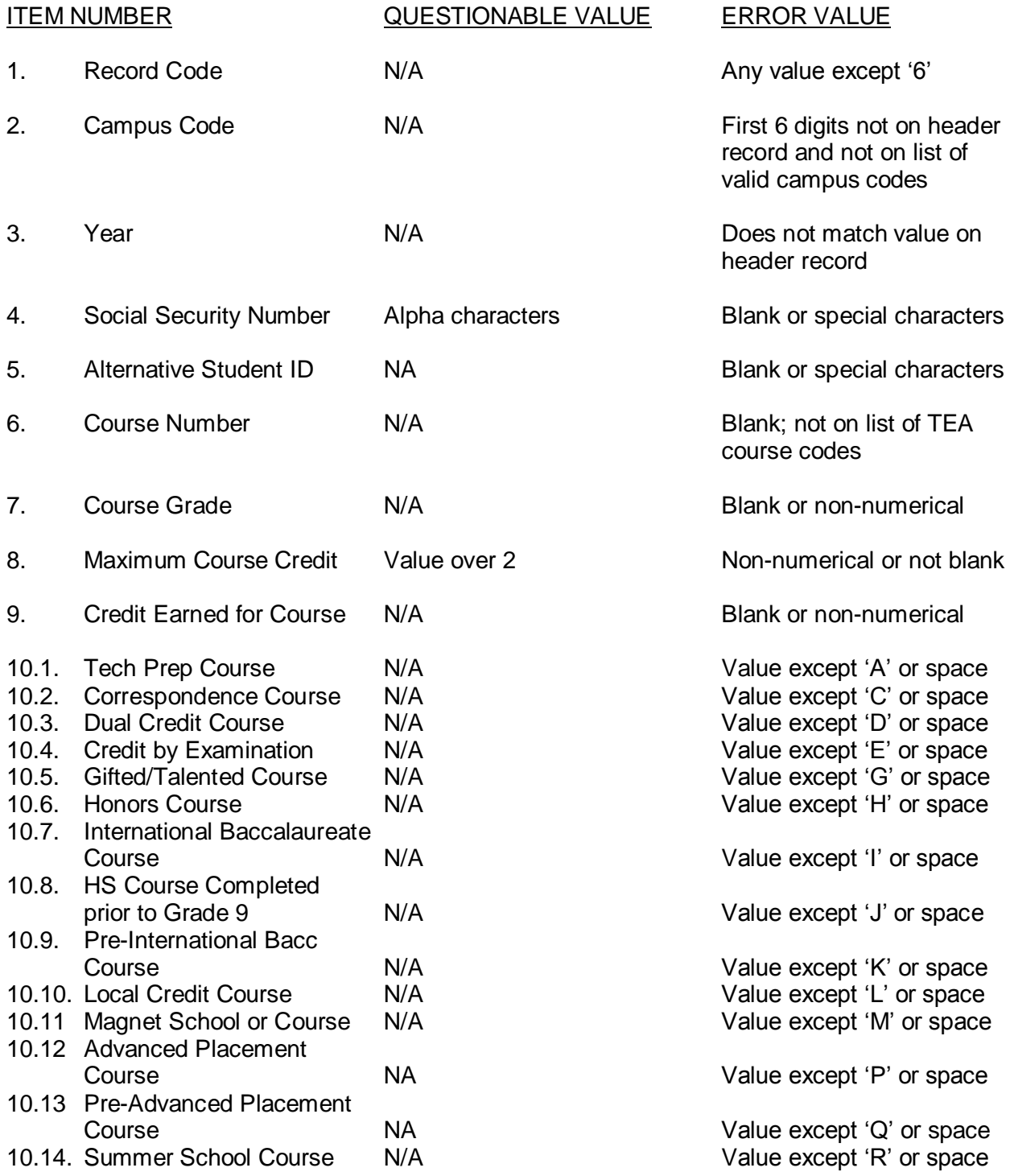

# K-12 Course Report (PATH06)

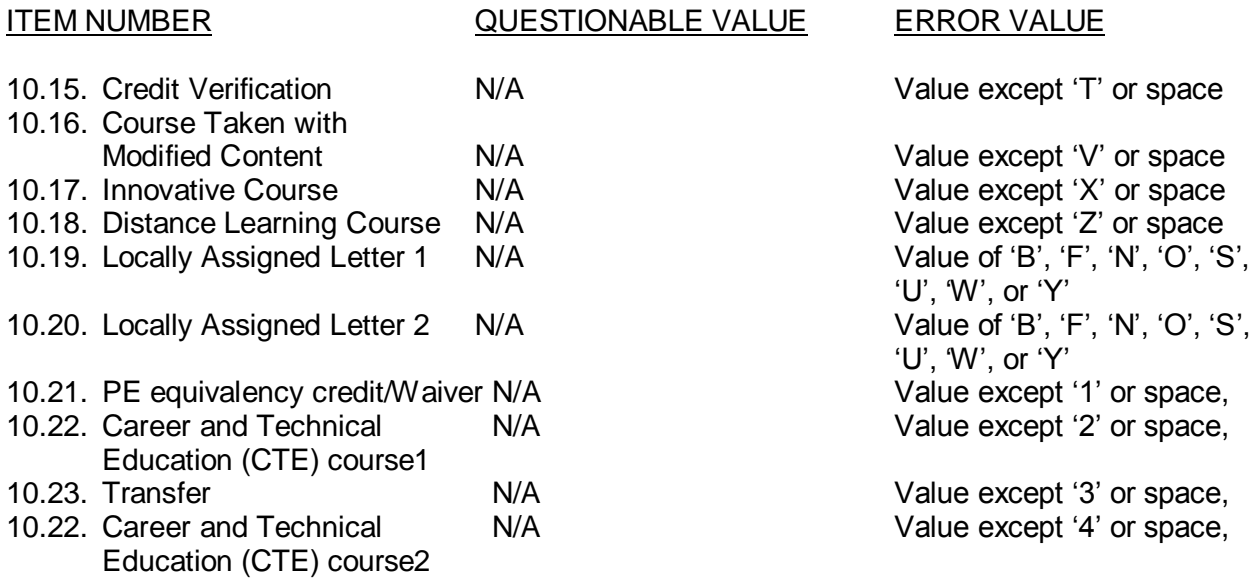

**DISCREPANCY**: The number of records received in each submission is compared to the number in the trailer record (control total). The difference is shown on the edit report as a discrepancy.

# K-12 Course Report (PATH06)

### Sample Edit Report

THE TEXAS HIGHER EDUCATION COORDINATING BOARD K12-PATH06 SUMMARY OF COURSE DATA FROM DATE: 06/08/08 LONE STAR HIGH SCHOOL  $015905304$  ANNUAL 2008 SPECIAL COURSE CONSIDERATION Tech Prep Course 100 Correspondence Course Dual Credit Course Credit by Examination 20 Gifted/Talented Course Honors Course International Bacc Course HS Course comp prior Grade 9 Pre-Internat'l Bacc Course 56 Local Credit Course Magnet School or Course Advanced Placement Course 33 Pre-Advanced Placement Course Summer School Course Credit Verification Course taken with mod content Innovative Course Distance Learning Course Locally Assigned Letter 1 Locally Assigned Letter 2

\*\*\* NOTE: TOTALS ARE NET ERRORS

### GRADUATION REPORT – PATH09 FOR K-12 INSTITUTIONS

The six separate reports for **FY 2003 through FY 200**8 will be due on June 1, 2009. The yearly reports will be due on November 10<sup>th</sup> for graduations during the fiscal year immediately preceding the December 10<sup>th</sup> due date thereafter.

## INSTRUCTIONS FOR GRADUATION REPORT (PATH09) FOR K-12 INSTITUTIONS

- Item #1 Record Code. Always enter '9'.
- Item #2 Campus Code. Enter the nine-digit (County-District-Campus) number provided to you by the Texas Education Agency.
- Item  $#3$  Year. Enter the four-digit year. (Example, school year 2007-2008 = 2008)

For **Items 4 and 5**, if the student has a Social Security Number on file and was ever given a state-assigned ID (that begins with "S"), please report both numbers below. Item 4 and Item 5 should not be the same number.

- Item #4 Social Security Number. Enter the student's Social Security Number (if available) as reported for PEIMS E0001. Zero fill if not available.
- Item #5 Alternative Student ID. Enter the state-assigned PEIMS Identification Number used by TEA when no Social Security Number was available (PEIMS E0001). Zero fill if not available.
- Item #6 Graduation Type Code. K-12 Institutions will use the Texas Education Agency codes located at<http://www.tea.state.tx.us/peims/standards/weds/index.html> under Graduation Codes (C062).
	- 04 Completion of IEP and full-time employment with sufficient self-help skills to maintain employment without public school services – TAC §89.1070©(1), revised August 1, 2002. [26 Tex. Reg. 1837]
	- 05 Completion of IEP and demonstrated mastery of specific employability and self-help skills – TAC §89.1070©(2), revised August 1, 2002. [26 Tex. Reg. 1837]
	- 06 Completion of IEP and access to services, employment, or education outside of public education – TAC §89.1070©(3), revised August 1, 2002. [26 Tex. Reg. 1837]
	- 07 Completion of IEP and reached age 22 TAC §89.1070(d), revised August 1, 2002. [26 Tex. Reg. 1837]

### **The following codes will apply only to students entering grade 9 in 1998- 1999, 1999-2000, and 2000-2001. These students will graduate under TAC Chapter 74.**

13 Minimum High School Program – TAC Chapter 74, revised May, 1998; for all students who entered grade 9 in 1998-99, 1999-00, and 2000-01 (including TAC §89.1070(b)(1) for students receiving special education services, revised August 1, 2002. [26 Tex. Reg. 1837])

- 15 Recommended High School Program TAC Chapter 74, revised May, 1998; for students who entered grade 9 in 1998-99, 1999-00, and 2000-01 (including TAC §89.1070(b)(1) for students receiving special education services, revised August 1, 2002. [26 Tex. Reg. 1837])
- 17 Distinguished Achievement Program TAC Chapter 74, revised May, 1998; for students who entered grade 9 in 1998-99, 1999-00, and 2000-01 (including TAC §89.1070(b)(1) for students receiving special education services, revised August 1, 2002. [26 Tex. Reg. 1837])

### **The following codes will apply only to students receiving special education and related services.**

- 18 Minimum High School Program: Completion of minimum curriculum and credit requirements for graduation applicable to students in general education and exempted from the exit-level assessment – TAC §89.1070(b)(2), revised August 1, 2002. [26 Tex. Reg. 1837] (for students who entered grade 9 in 1998-99 and thereafter)
- 19 Recommended High School Program: Completion of minimum curriculum and credit requirements for graduation applicable to students in general education and exempted from the exit-level assessment  $-$  TAC  $\S 89.1070(b)(2)$ , revised August 1, 2002. [26 Tex. Reg. 1837] (for students who entered grade 9 in 1998-99 and thereafter)
- 20 Distinguished Achievement Program: Completion of minimum curriculum and credit requirements for graduation applicable to students in general education and exempted from the exit-level assessment – TAC §89.1070(b)(2), revised August 1, 2002. [26 Tex. Reg. 1837] (for students who entered grade 9 in 1998-99 and thereafter)

#### **The following codes will apply only to students entering grade 9 in 2001- 2002, 2002-2003, and 2003-2004. These students will graduate under TAC Chapter 74.**

- 21 Minimum High School Program TAC Chapter 74, revised June 2000; for students who entered grade 9 in 2001-02, 2002-03, and 2003-04 (including TAC §89.1070(b)(1) for students receiving special education services, revised August 1, 2002. [26 Tex. Reg. 1837])
- 22 Recommended High School Program TAC Chapter 74, revised June 2000; for students who entered grade 9 in 2001-02, 2002-03, and 2003-04 (including TAC §89.1070(b)(1) for students receiving special education services, revised August 1, 2002. [26 Tex. Reg. 1837])
- 23 Distinguished Achievement Program TAC Chapter 74, revised June 2000; for students who entered grade 9 in 2001-02, 2002-03, and 2003-04 (including

TAC §89.1070(b)(1) for students receiving special education services, revised August 1, 2002. [26 Tex. Reg. 1837])

### **The following codes will apply only to students entering grade 9 in 2004- 2005, 2005-2006, 2006-2007. These students will graduate under TAC Chapter 74.**

- 24 Minimum High School Program TAC Chapter 74, revised November 2003; for students who entered grade 9 in 2004-05 and thereafter (including TAC §89.1070(b)(1) for students receiving special education services, revised August 1, 2002.)
- 25 Recommended High School Program TAC Chapter 74, revised November 2003; for students who entered grade 9 in 2004-05 and thereafter (including TAC §89.1070(b)(1) for students receiving special education services, revised August 1, 2002.)
- 26 Distinguished Achievement Program TAC Chapter 74, revised November 2003; for students who entered grade 9 in 2004-05 and thereafter (including TAC §89.1070(b)(1) for students receiving special education services, revised August 1, 2002.)

### **The following codes will apply only to students entering grade 9 in 2007-2008 and thereafter. These students will graduate under TAC Chapter 74.**

- 27 Minimum High School Program TAC Chapter 74, revised September 1, 2005; including TAC §89.1070(b)(1) for students receiving special education services, revised August 1, 2002.
- 28 Recommended High School Program TAC Chapter 74, revised September 1, 2005; including TAC §89.1070(b)(1) for students receiving special education services, revised August 1, 2002.
- 29 Distinguished Achievement Program TAC Chapter 74, revised September 1, 2005; including TAC §89.1070(b)(1) for students receiving special education services, revised August 1, 2002.

#### *Use the following codes for reporting the 2002-2003 year:*

## **The following code will apply only to students entering grade 9 in 1995-96 and before. These students will graduate under the old TAC § 75.151.**

01 Regular Graduation Program – includes TAC §89.1070(b)(1) for students receiving special education services, revised March 6, 2001. [26 Tex. Reg. 1837] (for students who entered grade 9 in 1995-96 and before)

**The following codes will apply only to students entering grade 9 in 1994-95, 1995-96, and 1996-97. These students will graduate under TAC Chapter 74.**

- 09 Distinguished Achievement Program TAC §74.1 (for students who entered grade 9 in 1994-95, 1995-96, and 1996-97)
- 10 Recommended High School Program TAC §74.12 (for students who entered grade 9 in 1994-95, 1995-96, and 1996-97)
- 11 Minimum High School Program TAC §74.11(d); includes TAC §89.1070(b)(1) for students receiving special education services, revised March 6, 2001. [26 Tex. Reg. 1837] (for students who entered grade 9 in 1994-95, 1995-96, and 1996-97)

### **The following codes will apply only to students entering grade 9 in 1997-98. These students will graduate under TAC Chapter 74.**

- 12 Minimum High School Program TAC §74.11(d); includes TAC §89.1070(b)(1) for students receiving special education services, revised March 6, 2001. [26 Tex. Reg. 1837] (for students who entered grade 9 in 1997-98)
- 14 Recommended High School Program TAC §74.12 (for students who entered grade 9 in 1997-98)
- 16 Distinguished Achievement Program TAC §74.13 (for students who entered grade 9 in 1997-98)
- Item #7 Graduation/Award Date. Enter the month and year of graduation in MMYYYY format.

### FILE LAYOUT FOR GRADUATION REPORT (PATH09) K-12 INSTITUTIONS

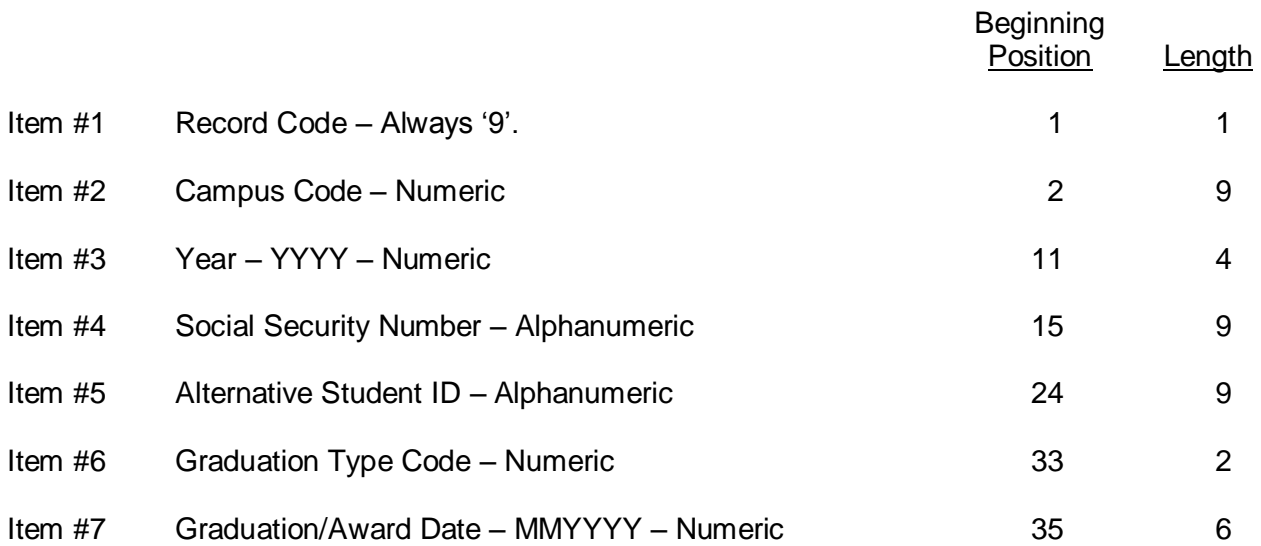

# QUESTIONABLE AND ERROR VALUES

The following values are used in the Coordinating Board's edit program to determine Questionable and Error Values of each data element.

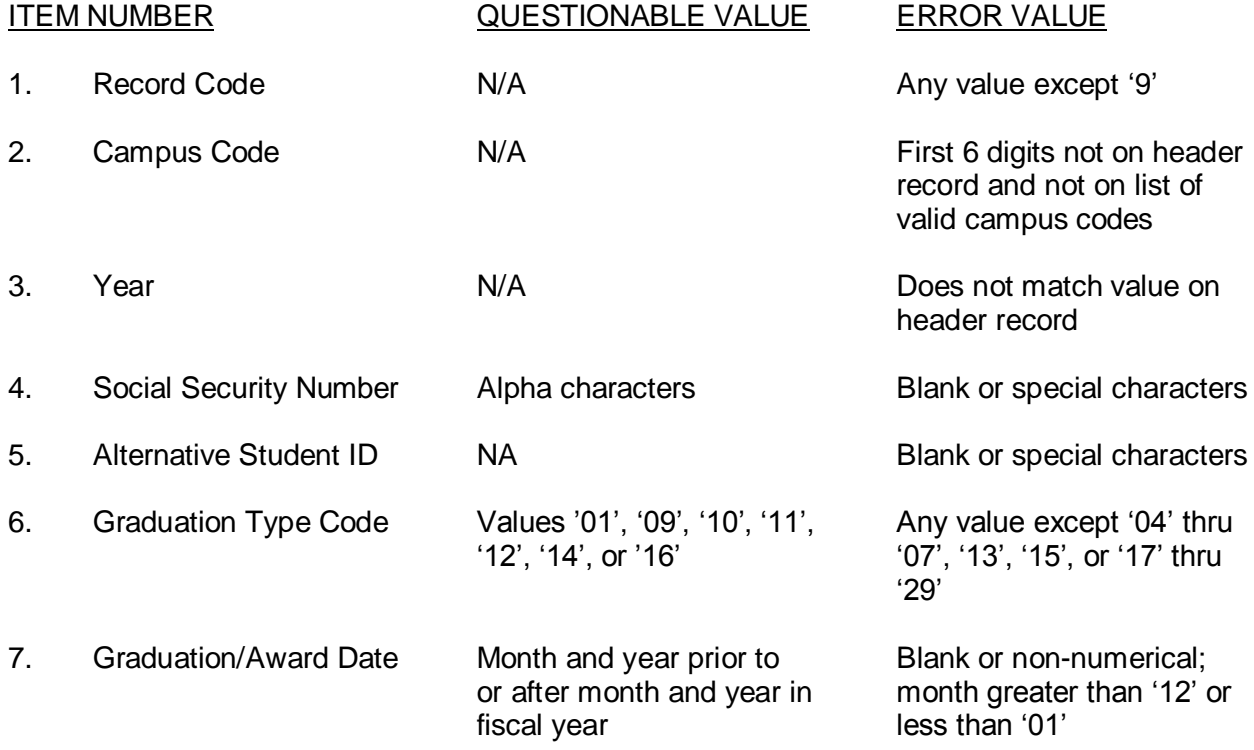

**DISCREPANCY**: The number of records received in each submission is compared to the number in the trailer record (control total). The difference is shown on the edit report as a discrepancy.

#### Sample Edit Report

THE TEXAS HIGHER EDUCATION COORDINATING BOARD K12-PATH09 SUMMARY OF GRADUATION DATA FROM DATE: 06/08/08 LONE STAR HIGH SCHOOL 015905304 ANNUAL 2008 GRADUATION TYPES IEP and full-time employment IEP w/ demonstrated mastery IEP and access to services IEP and age 22 Entering Grade 9 in 1998-99, 1999-00, 2000-01 Minimum HS Program Recommended HS Program Distinguished Achievement Special education students Minimum HS Program Recommended HS Program 5 Distinguished Achievement Entering Grade 9 in 2001-02, 2002-03, 2003-04 Minimum HS Program 10 Recommended HS Program 130 Distinguished Achievement 23 Entering Grade 9 in 2004-05, 2005-06, 2006-07 Minimum HS Program Recommended HS Program Distinguished Achievement Entering Grade 9 in 2007-08 and after Minimum HS Program Recommended HS Program Distinguished Achievement

TOTAL 168

#### STUDENT REPORT – PATH01 FOR COMMUNITY COLLEGES

This report is an end of semester report. It should include all students enrolled at the reporting institution in courses (for which semester credit hours or quarter credit hours are awarded) that ended during a semester. All students enrolled in these classes after the 20<sup>th</sup> class day in the fall and spring semesters, or equivalent day for summer semester, should be reported.

The due date is June 1, 2009 for semesters during FY 2003 through FY 2008. Subsequent annual reports are due on December 10.

## INSTRUCTIONS FOR STUDENT REPORT FOR COMMUNITY COLLEGES

- Item #1 Record Code. Always enter '1'.
- Item #2 Institutional Code. Enter the FICE Code of the institution. See Appendix A.
- Item #3 Semester. Enter the semester that this report covers. If reporting a combined summer report use a code of '3'.
	- 1 Fall 2 Spring 3 Summer I 4 Summer II
- Item #4 Year. Enter all four digits of the calendar year in which the semester occurs.
- Item #5 Student Identification Number. Enter the Social Security Number of the student. The institution will assign a unique nine-digit identification number to students without Social Security numbers.
- Item #6 Alternative Student ID. Enter the PEIMS Identification Number used by TEA. If not available, leave blank.
- Item #7 Last Name. Enter the student's last name, left-justified. Truncate if the name contains over 20 characters.
- Item #8 First Name. Enter the student's first name, left-justified. Truncate if the name contains over 10 characters.
- Item #9 Middle Name. Enter the student's middle name or initial, left-justified. Truncate if the name contains over 10 characters.
- Item #10 Date of Birth. Enter all four digits of the year and both digits of the month and day of birth of the student in the YYYYMMDD format.
- Item #11 Gender. Enter the gender of the student.
	- M Male F Female
- Item #12 Cumulative GPA. Enter the total institutional GPA using the 4-point system at the end of the reporting term, right justified, zero filled with 2 assumed decimals.
- Item #13 Term GPA. Enter the institutional GPA for the current reporting term's coursework using the 4-point system, right justified, zero filled with 2 assumed decimals.
- Item #14 Residency Location. Enter the code representing the county, state, or foreign country of which the student is a resident as identified by the student as his/her permanent address at the time of application to the institution. See Appendix B.

- a. Enter the Texas county code for students who are Texas residents
- b. Enter the state code for students who are U.S. citizens or permanent residents and who are residents of other states
- c. Enter the foreign country code for foreign country citizens who are not Texas residents
- Item #15 Transfer Student or First-Time-in-College. If the student is a transfer student, enter the FICE code (see Appendix A) of the institution of higher education from which the student transferred. Enter 999999 for institutions not having a FICE code or designated identifying number. A transfer is a student entering the reporting institution for the first time but who is known to have previously attended another postsecondary institution at the same level. This does not include an institution's own graduates who re-enter for further education.

If the student has never attended college or other postsecondary institution, enter a ‗000001' to indicate a first-time student. Students should not be reported as firsttime-entering college until they have completed their high school work. Therefore, include as first-time students those who entered with advanced standing (college credits earned before graduation from high school).

If not applicable, leave blank.

- **NOTE**: The FICE codes in Item #15 are to be entered only the first semester of a student's enrollment after transferring to your institution.
- For items #16 and 17: If a student received aid for any part of the semester, please code them as receiving aid. If a student received aid for the entire fiscal year, please code them as receiving aid in each terms report if enrolled. If a student is a flexible entry (only possible if Summer II students are reported in the next Fall), report if they received aid during summer II or/and the Fall term.
- Item #16 Pell Flag. Enter if the student is receiving a Pell Grant.
	- 0 No Pell Grant
	- 1 Pell Grant
- Item #17 Financial Aid Code. Enter the form of financial aid the student is receiving.
	- 0 No Financial aid
	- 1 Need-based Financial Aid
	- 2 Merit-based Financial Aid
	- 3 Both Need and Merit-based Financial Aid
- Item #18 Classification. Enter the classification of the student using the following guidelines:
	- 1 Freshman First year student, or less than 30 semester credit hours

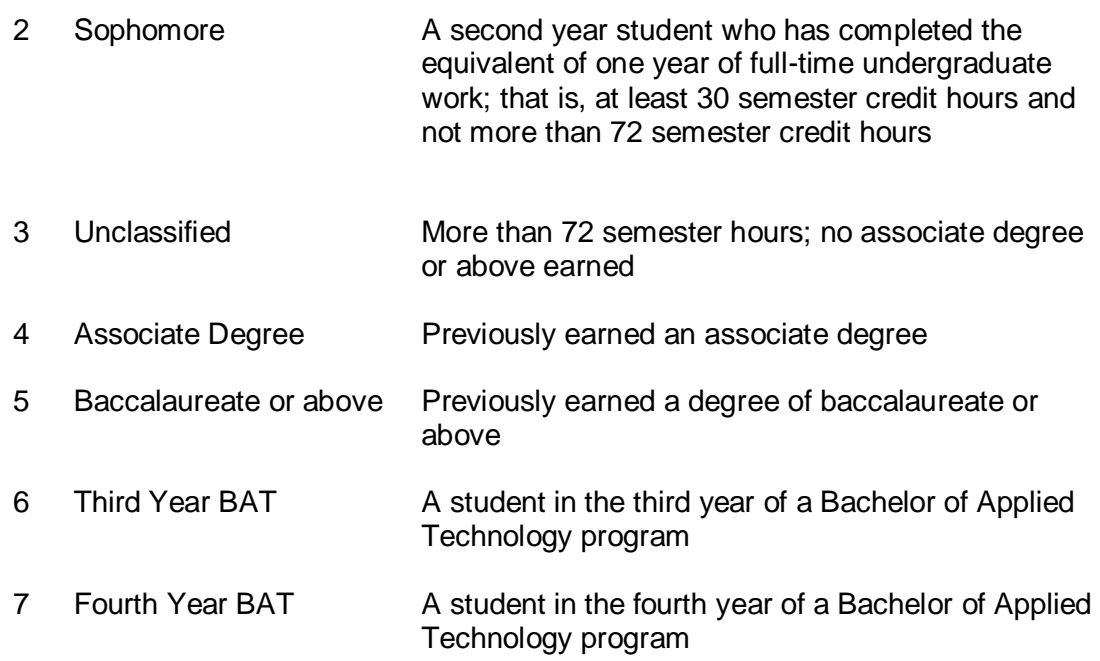

Item #19 Ethnic Origin. Enter the code indicating the ethnic origin of the student.

- 1 White, Non-Hispanic
- 2 Black, Non-Hispanic
- 3 Hispanic
- 4 Asian or Pacific Islander
- 5 American Indian or Alaskan Native
- 6 International
- 7 Unknown or Not Reported

# **NOTES**:

International denotes a person who is not a citizen or permanent resident of the United States and who is in this country on a temporary basis and does not have the right to remain indefinitely.

- a) Even though foreign students are allowed to pay the "Resident Tuition" rate due to a tuition waiver that allows non-resident or foreign students to pay the resident rate as well as recipients of tuition exemptions through TEC 54.207 (Good Neighbor Scholarship), report with the international code. If out-of-state students are allowed to pay the "Resident Tuition" rate due to this same tuition waiver, report the ethnicity of the student. (See Item #7, CBM001 Report.)
- b) Report the ethnicity of students classified as residents in TEC 54.052(a)(3) who are not U.S. citizens or permanent residents but are allowed to pay in-district or out-or-district resident tuition.
- c) Continue to report students who have applied to or have a petition pending with the Bureau of Citizenship and Immigration Services and students who base their residency on visas that allow them to domicile in the U.S. as international students.

Unknown or Not Reported. The unknown classification should only be used if the student has not selected a racial/ethnic designation and the institution finds it impossible to place the student in one of the categories during enrollment, postmatriculation, or verification processes.

- Item #20 Major Area of Concentration. Enter the 2000 CIP code (see Appendix C) of the major area of concentration and the appropriate code in Item #21 for the Type of Major. All Technical majors, including Tech-Prep, must match the Coordinating Board approved programs in the Education and Training Clearinghouse Technical Programs Inventory for the institution (district). For an undeclared academic or technical major (non Tech-Prep), a value of '99999999' may be reported. A BAT major should be reported with a CIP of 52020100.
- Item #21 Type of Major. Enter the code which represents the primary major:
	- 1 Academic
	- 2 Technical
	- 3 Tech-Prep
	- **NOTE**: The Tech-Prep declared major definition requires that students must declare themselves as specific Tech-Prep majors who have matriculated from a high school Tech-Prep program; course enrollment alone in Tech-Prep courses is not sufficient to identify students as Tech-Prep majors.

A student in a BAT program is to be reported as an academic major.

- Item #22 TSI Certified for Mathematics. Enter whether the student has met state TSI Standards in mathematics as of the beginning of the semester.
	- 0 TSI Standards not met in mathematics
	- 1 TSI Standards met in mathematics
	- 2 Exempt
- Item #23 TSI Certified for Reading. Enter whether the student has met state TSI Standards in reading as of the beginning of the semester.
	- 0 TSI Standards not met in reading
	- 1 TSI Standards met in reading
	- 2 Exempt
- Item #24 TSI Certified for Writing. Enter whether the student has met state TSI Standards in writing as of the beginning of the semester.
	- 0 TSI Standards not met in writing
	- 1 TSI Standards met in writing
	- 2 Exempt

- Item #25 Early College High School. Enter if the student is enrolled in a early college high school.
	- 0 Not enrolled in a early college high school
	- 1 Enrolled in a early college high school
- Item #26 High School Code. Enter the College Board CEEB High School code of the high school that the student graduated from. Required for Texas high school graduates that are coded as First-time-in-College (Item  $#11 = 000001$ ). The Texas CEEB codes are in Appendix M. Leave blank if not applicable. May be reported for all students. The high school codes for non-Texas schools can be found at [http://www.collegeboard.com/student/testing/sat/codelist.html.](http://www.collegeboard.com/student/testing/sat/codelist.html)

#### FILE LAYOUT FOR STUDENT REPORT (PATH01) FOR COMMUNITY COLLEGES

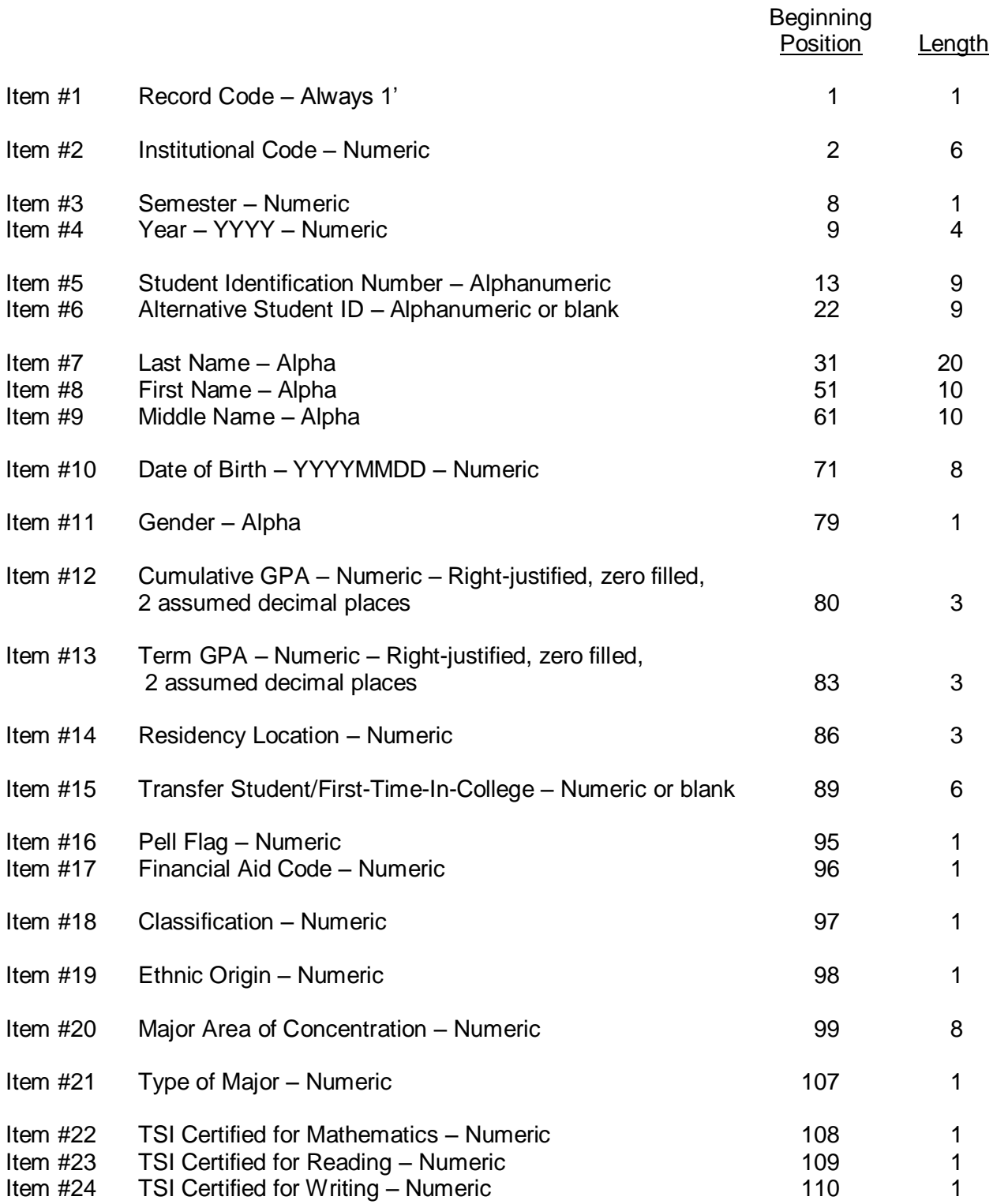

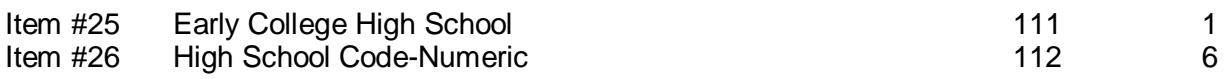

# QUESTIONABLE AND ERROR VALUES

The following values are used in the Coordinating Board's edit programs to determine Questionable and Error Values for each data element.

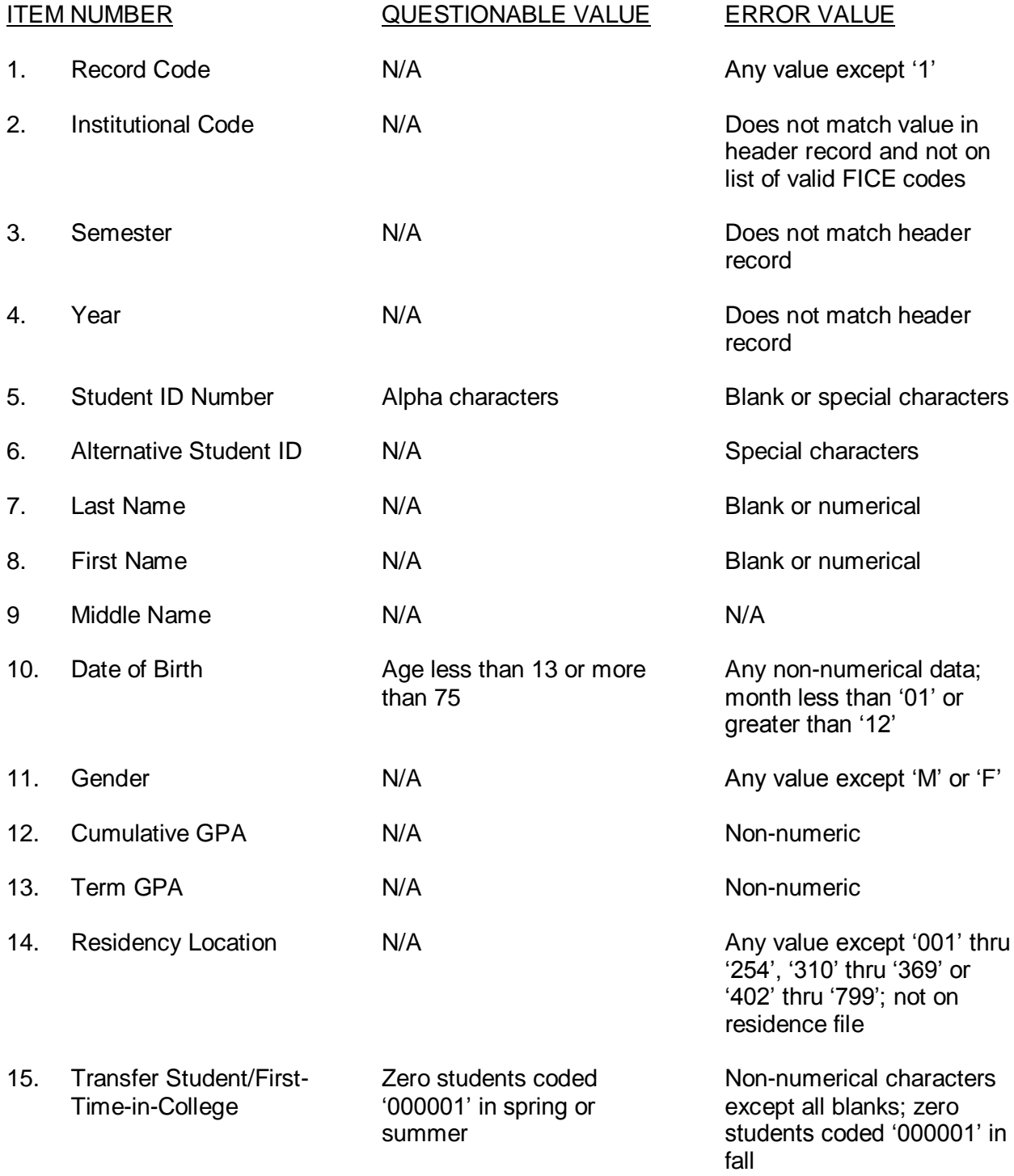

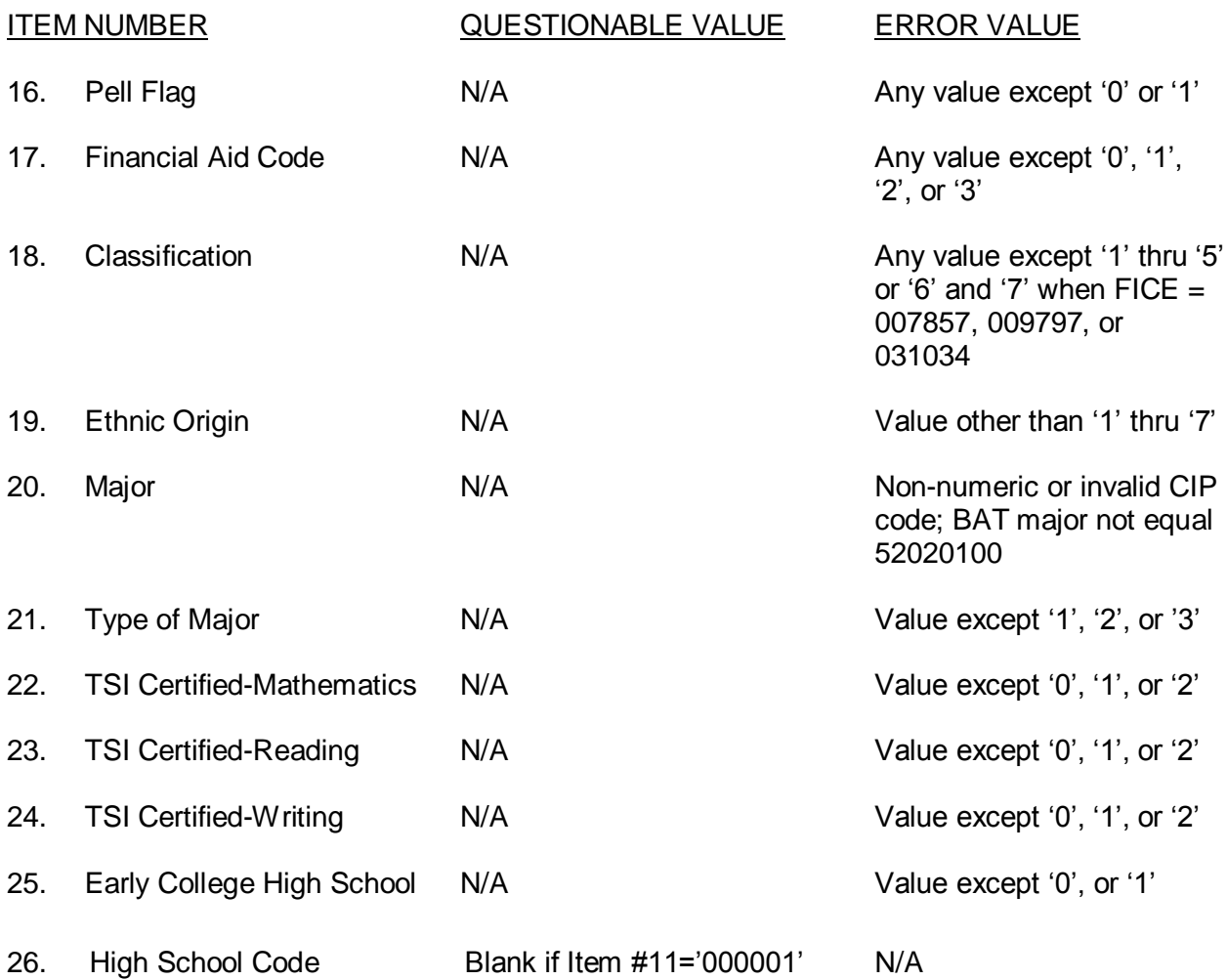

**DISCREPANCY:** The number of records received in each submission is compared to the number in the trailer record (control total). The difference is shown on the edit report as a discrepancy.

# Sample Edit Report

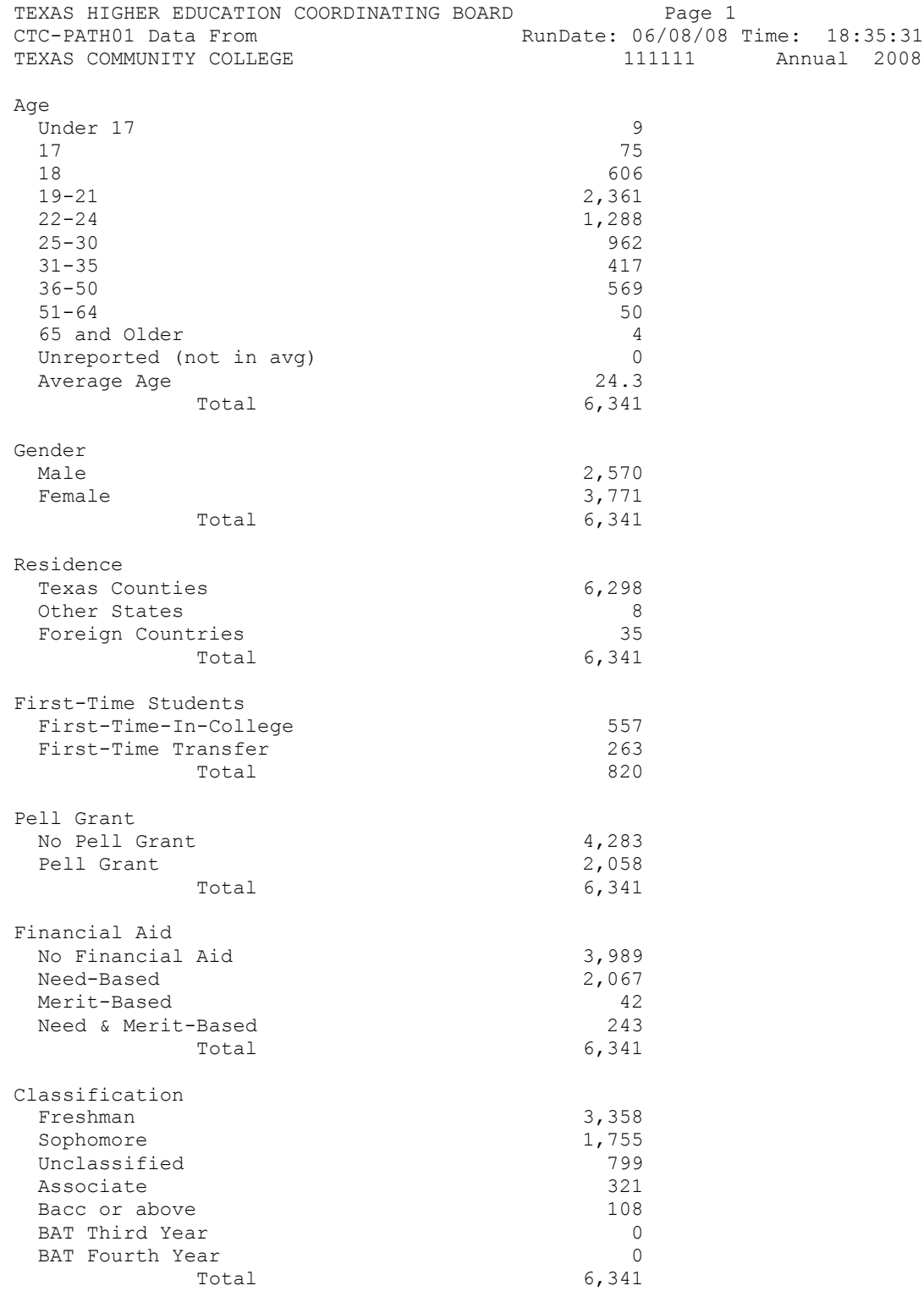

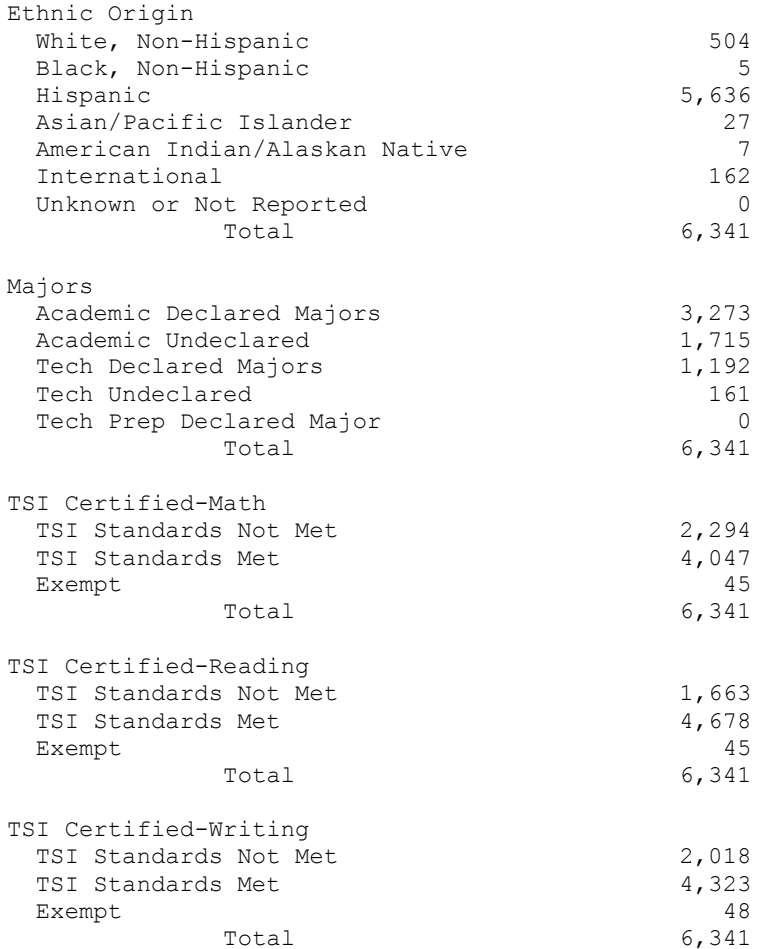

# SUMMARY OF STUDENT DATA METHODOLOGY

- 1. TOTAL HEADCOUNT Total headcount is a summation of all PATH01 records.
- 2. AGE Each student's age, for the purpose of the summary report, is calculated by comparing each student's date of birth to the beginning date of the semester. For this purpose, the beginning date of each semester is: Fall - September 1; Spring - January 1; Summer - June 1
- 3. GENDER The gender summary is determined by the gender code in Item #11.
- 4. RESIDENCE The residence is summarized according to the residence codes in Item #14.
- 5. FIRST-TIME STUDENTS This item is summarized using the transfer codes and the first-time-entering code of 000001 in Item #15.
- 6. PELL GRANT This item summarizes Item #16.
- 7. FINANCIAL AID This item summarizes Item #17.
- 8. CLASSIFICATION The classification codes in Item #18 are used for this summary.
- 9. ETHNIC ORIGIN The ethnic codes in Item #19 are used.
- 10. MAJORS Item #21 Summarizes the "Declared Majors" as follows: Academic Declared Majors – Type major equal '1' Academic Undeclared – '24999999' or '99999999'; type major equal '1' Academic BAT Majors – '52020100'; type major equal '1'; classification equal '6' or '7' Technical Declared Majors – Type major equal ‗2' Technical Undeclared – value of '99999999'; type major equal '2' Tech-Prep Declared Majors – Type major equal '3'
- 11. TSI CERTIFIED Math is summarized using Item #22. Reading is summarized using Item #23. Writing is summarized using Item #24.
- **NOTE**: Records which have any items in error (invalid amounts) are not included in any of the summary values.

### CLASS REPORT – PATH06 FOR COMMUNITY COLLEGES

This report contains enrollment data for all classes in Coordinating Board-approved (academic and technical) courses for which semester credit hours or quarter credit hours are awarded, and includes those students who were enrolled in the course on the 20<sup>th</sup> class day or equivalent day in the summer sessions. Students who audit courses are not included, but students who dropped or withdrew from courses are included. This report will contain enrollments for the fall, spring, and summer semesters and will be reported to the Coordinating Board annually. The due date is June 1, 2009 for semesters during FY 2003 through FY 2008. Subsequent annual reports are due on December 10.

#### Instructional Telecommunications

- (a) "Distance Learning" refers to instruction delivered by any means to any single or multiple  $location(s)$  (1) other than the "main campus" of a senior institution (or "on campus"), where the primary office of the chief executive officer of the campus is located; (2) outside the boundaries of the taxing authority of a community/junior college district; or (3) via instructional telecommunications to any other distance location.
- (b) The term "Instructional Telecommunications" (IT) refers to distance instruction delivered primarily by telecommunication technology. Delivery systems may include, but are not limited to, one or more of the following: internet, interactive video, open-channel television, cable television, closed-circuit television, low-power television, communication and/or direct broadcast satellite, satellite master antenna system, microwave, video tape, video disc, computer software, computer networks, and telephone lines.

## INSTRUCTIONS FOR CLASS REPORT (PATH06) FOR COMMUNITY COLLEGES

- Item #1 Record Code. Always enter '6'.
- Item #2 Institutional Code. Enter the FICE Code of the institution. See Appendix A.
- Item #3 Semester. Enter the semester that this report covers. If reporting a combined summer report, use a code of '3'.
	- 1 Fall 2 Spring 3 Summer I 4 Summer II
- Item #4 Year. Enter all four digits of the calendar year in which the semester occurs.
- Item #5 Student Identification Number. Enter the Social Security Number of the student. The institution will assign a unique nine-digit identification number to students without Social Security numbers.
- Item #6 Alternative Student ID. Enter the PEIMS Identification Number used by TEA. If not available, leave blank.

Class Identification. The subject prefix, course number, and section number uniquely identify each class taught. All courses (as identified by the subject prefix, course number, and course approval code) must appear as "active" in one of the inventory files of Coordinating Board-approved courses maintained by the Community and Technical Colleges Division.

- Item #7 Subject Prefix. Enter the subject abbreviation of the course as established by the institution.
- Item #8 Course Number. Enter the course identification number as used by the institution.
- Item #9 Section Number. Enter the section number assigned to the class.
- Item #10 Semester Credit Hour Value. Enter the semester credit hour value for this section. If no credit is given, e.g., non-credit laboratory section, enter '00'. Only whole numbers, no fractions, can be accepted. Right justify with leading zeros.
- Item #11 Contact Hours. Enter the number of contact hours for which the course is actually scheduled. The contact hours reported on the PATH06 cannot be greater than the contact hours approved on the course inventory. Only whole numbers can be accepted. Right justify with leading zeros.
- Item #12 Approval Number. Enter the ten-digit approval number assigned to academic courses or the six-digit CIP code for the technical program area (left-justified with trailing zeros). For technical courses, the Coordinating Board will insert zeros in positions 7 and 8. For both academic and technical courses the Coordinating Board will insert the associated funding code in positions 9 and 10 of the CIP code during the edit process.

Item #13 Developmental Course. Indicate if the course is a developmental course.

- 0 Not a Developmental Course
- 1 Math Developmental Course
- 2 Reading Developmental Course
- 3 Writing Developmental Course
- Item #14 Dual Credit. Indicate if this is a dual credit course for which the student receives credit at a high school and your institution. Also indicate where the course is taken.
	- 0 Course is not taken as dual credit
	- 1 Course is taken as dual credit on a secondary school campus
	- 2 Course is taken as dual credit on a college campus
- Item #15 Course Type. Enter the code of the type of course for this section.
	- 1 General Academic<br>2 I ocal Need
	- 2 Local Need
	- 4 Technical (in Workforce Education Course Manual)
	- 7 Third and Fourth Year Bachelor of Applied Technology Programs
- Item #16 Type of Instruction. Enter the code of primary type(s) of instruction used in this section. If multiple types of instruction are used, e.g., section entails lecture and clinical, see CBM004 Notes on multiple entries.
	- 1 Lecture 5 Co-op 2 Laboratory 6 Internship
	- 3 Clinical 7 Practicum<br>4 Electronic (Optional)
	- Electronic (Optional)
	- **NOTE:** Courses that were formerly called "Instructional Telecommunications" (code 4) are now called "Electronic" and should be coded according to their type of instruction rather than the mode of instruction which will now be identified in Item #18. However, if you consider the "Electronic" medium a type of instruction, you may use the optional code '4' in Item #16 and you must identify the course mode in Item #18. For example, a two-way interactive video class that is a lecture should be coded a '1' in Item #16 and a '4' in Item #18. Lecture and laboratory instruction can be combined and reported in the same record.
- Item #17 Course Grade. Report the code for the grade based on a 4-point scale.
	- 1 A
	- 2 B
	- 3 C
	- 4 D
	- 5 Fail (No Credit)
	- 6 E for Effort or In Progress (No Credit)

- 7 Incomplete
- 8 W (Withdrawn)
- 9 Credit/Passed
- Item #18 Course Mode. Enter the primary mode of instruction where 50% or more of the instruction is delivered via a single mode.
	- 1 Face-to-Face The instructor and the students are in the same physical location at the same time
	- 2 Internet
	- 3 Video Tape/DVD and/or Broadcast TV
	- 4 Two-way Interactive Video
	- 5 Multiple or Other Electronic Media (Use only if no other single mode accounts for 50% of the instruction or if the electronic instruction mode is not listed above.)
- Item #19 Location Code. Enter the code indicating where this section meets. Courses taught at one of the locations coded  $5'$ ,  $6'$ ,  $7'$ ,  $9'$ , or  $A'$  should be reported even if they are taught in-district.
	- 1 In-District
	- 2 Out-of-District (regular); other locations not listed below
	- **NOTE**: Classes taught away from the main campus of TSTC or Lamar, if the entity or facility is not listed below, will be coded a ‗2'.
	- 3 Out-of-State
	- 4 Foreign Country
	- 5 Correctional Institution Courses taught in a correctional institution in Texas by a public institution of higher education.
	- 6 Inter-institutional Course taught by one institution *for the students* of another through a mutual agreement approved by the Coordinating Board. See definition in the introductory section of the CBM004. The assigned FICE code of the institution must also be included in Item #21.
	- 7 Military Bases Courses taught on a military base.
	- 8 Primary or Secondary School Courses taught on the campus of a public or private primary or secondary school out of the institution's taxing district.
	- 9 Individual Instructional Courses delivered through Instructional Telecommunications to individuals via the Internet, videotape, or live broadcast delivery systems or students in "individual instruction classes" which are located out of district. See definition in the introductory section.
	- A Auxiliary Location Courses approved to be taught at one of the multiinstitution teaching center or system centers. See the discussion about multiinstitution teaching centers in the introductory section of the CBM004. The assigned FICE code of the center must also be included in Item #21.
	- B Business, Government, or Other Work Location Courses taught at such entities out of the institution's taxing district.

- Item #20 Zip Code Where Classes Taught. Enter the zip code of the specific site for all classes taught at the locations identified by codes '2', '5', '7', '8', and 'B' in Item #19. For locations identified by codes '3' and '4' in Item #19, enter the three-digit state or foreign country code (see Appendix B) right-justified with two leading zeros. Leave this item blank for location codes '1', '6', '9', and 'A' in Item #19. Classes taught at an out-of-district branch campus, recognized by the Coordinating Board as such, must also be identified separately with a specific zip code.
- Item #21 Inter-institutional FICE. Enter the six-digit FICE code that identifies the provider institution of the faculty of record if Item #19 is coded a '6' (see Appendix A). If the course is taught at a multi-institution teaching center or system center identified in Item #19 with a code 'A', enter the assigned FICE of the MITC.
- Item #22 Fexible Entry. Enter a '1' if the course is a Flexible Entry class that is being reported for this semester. Include courses that were formed after the 20<sup>th</sup> census date. Leave blank it not.

#### FILE LAYOUT FOR CLASS REPORT (PATH06) FOR COMMUNITY COLLEGES

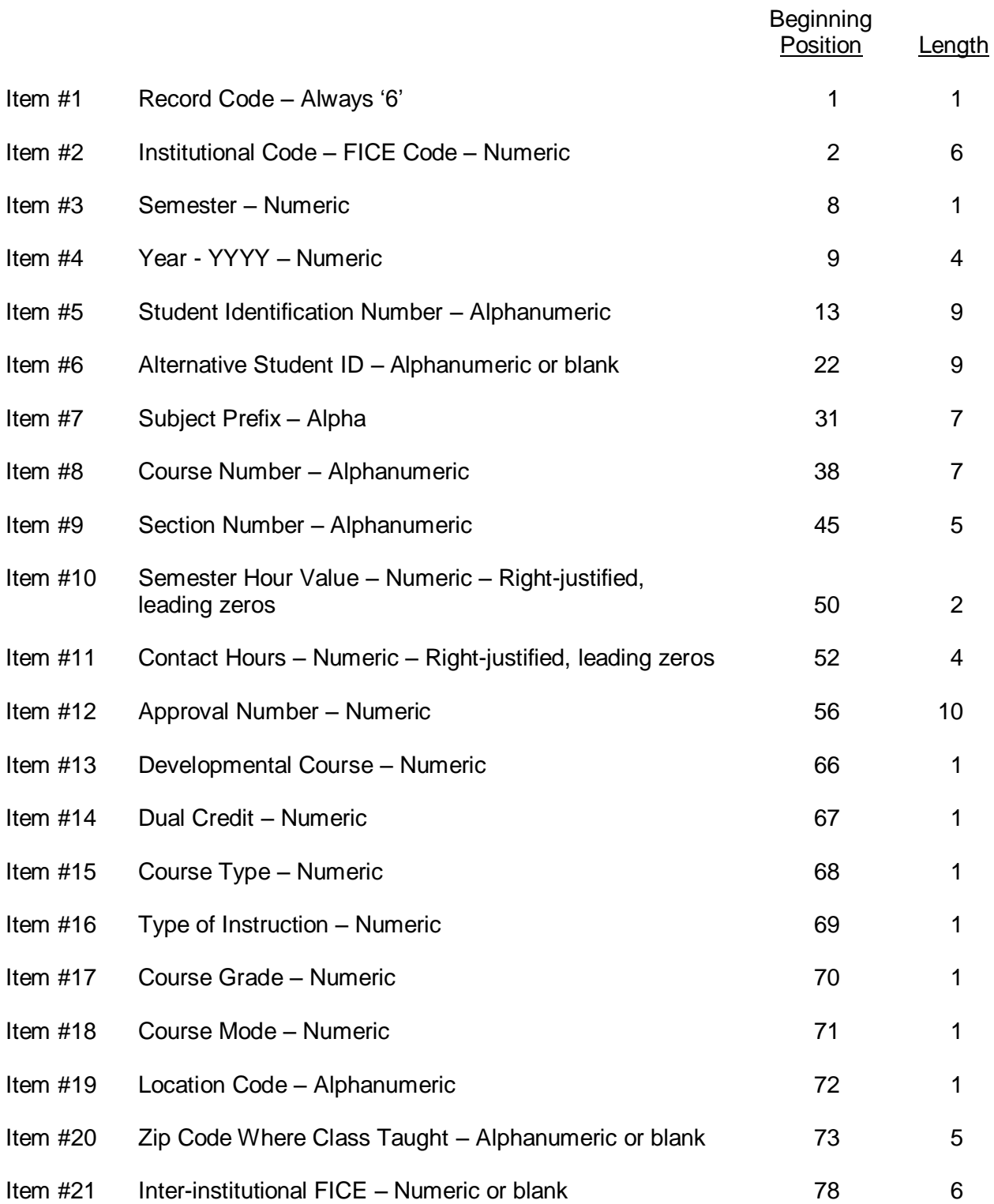

Item #22 Flexible Entry – Numeric or blank 1 1

# QUESTIONABLE AND ERROR VALUES

The following values are used in the Coordinating Board's edit programs to determine Questionable and Error Values for each data element.

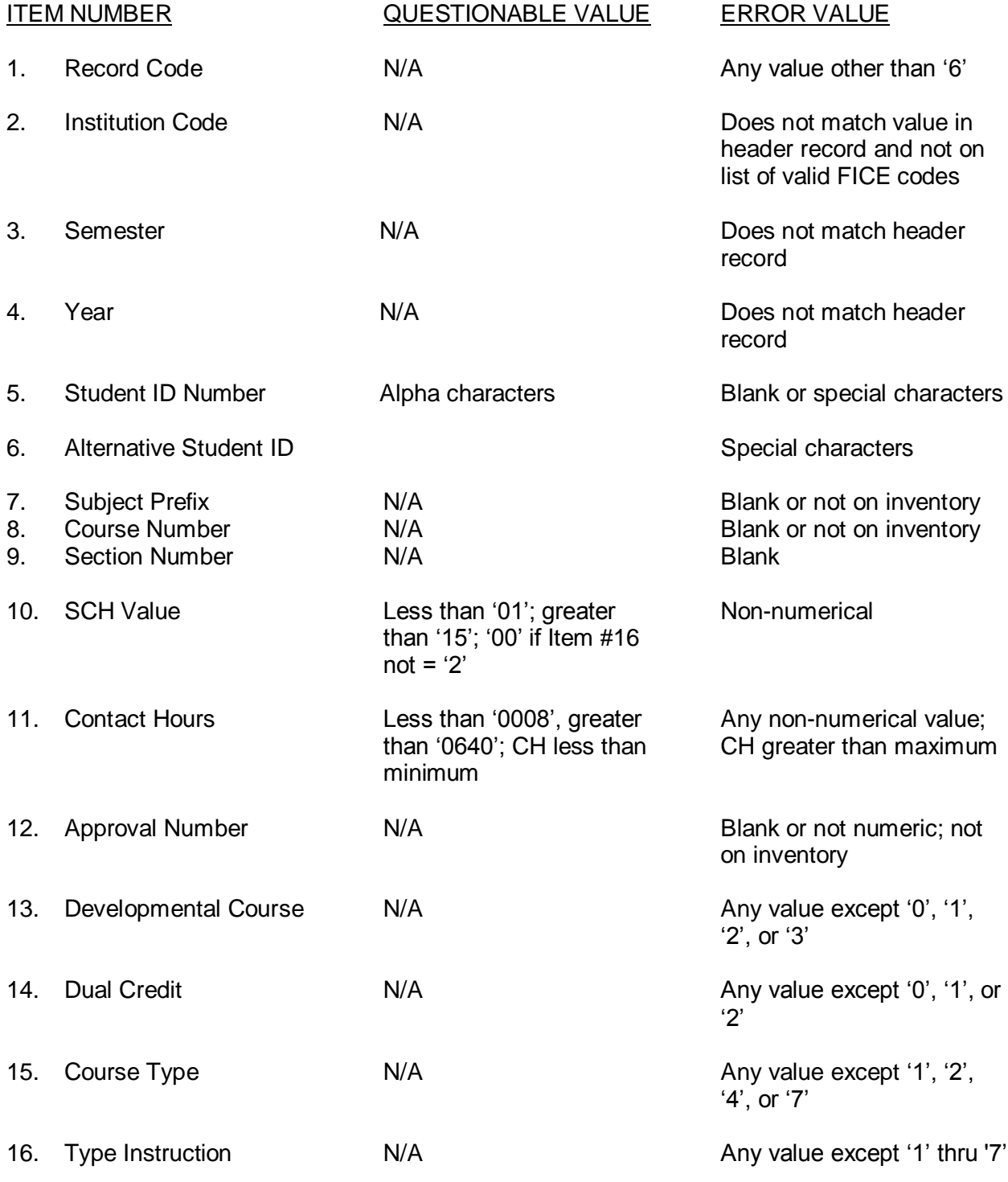

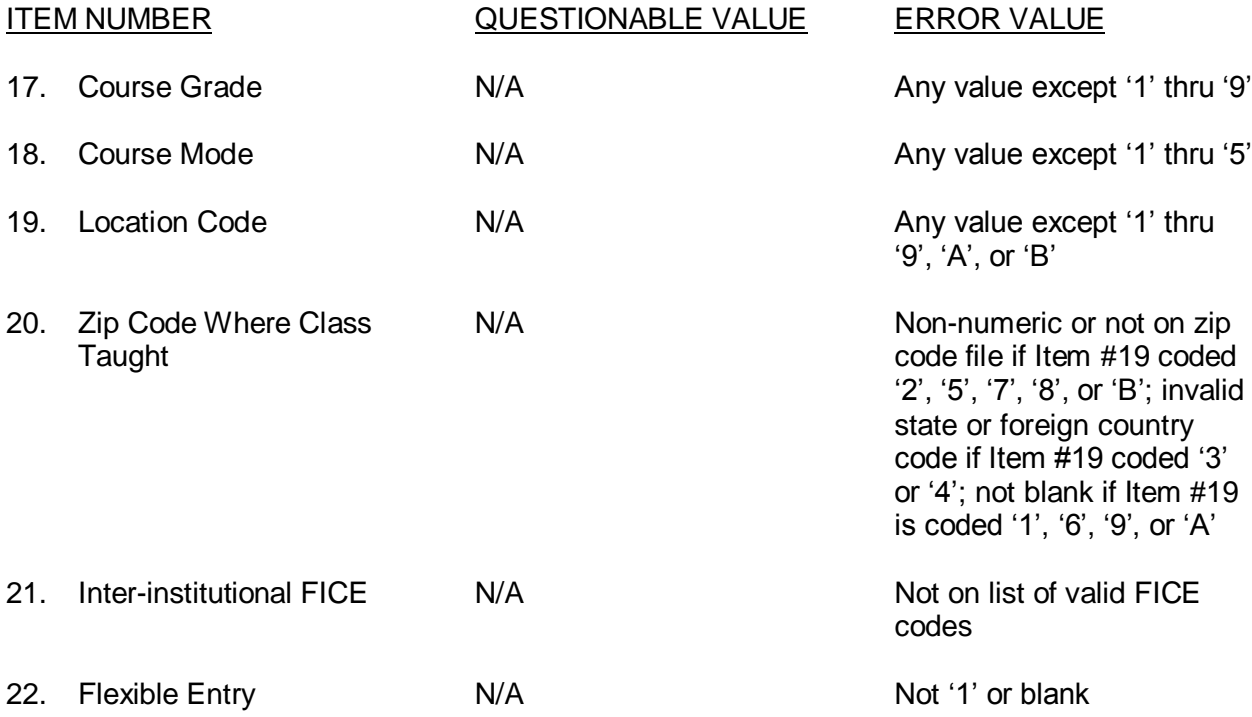

**DISCREPANCY**: The number of records received in each submission is compared to the number in the trailer record (control total). The difference is shown on the edit report as a discrepancy.

#### STUDENT REPORT – PATH01 FOR UNIVERSITIES

This report will reflect the official enrollment as of the 20<sup>th</sup> class day during fall and spring semesters and equivalent dates during summer semesters or for flexible entry classes in Coordinating Board approved courses.

This report will include all students registered for one or more Coordinating Board approved course(s) for resident credit at the reporting institution, whether the course is taught on-campus or off-campus (including instructional telecommunications). The reports will contain enrollments for the fall, spring and summer semesters and will be reported to the Coordinating Board annually. The due date is June 1, 2009 for semesters during FY 2003 through FY 2008. Subsequent reports are due on December 10.

#### Univ Student Report (PATH01)

#### INSTRUCTIONS FOR STUDENT REPORT FOR UNIVERSITIES

- Item #1 Record Code. Always enter '1'.
- Item #2 Institutional Code. Enter the FICE Code of the institution. See Appendix A.
- Item #3 Semester. Enter the semester that this report covers.
	- 1 Fall 2 Spring 3 Summer
- Item #4 Year. Enter the four-digits of the calendar year in which the semester occurs.
- Item #5 Student Identification Number. Enter the Social Security Number of the student. The institution will assign a unique nine-digit identification number to students without Social Security numbers.
- Item #6 Alternative Student ID. Enter the PEIMS Identification Number used by TEA. If not available, leave blank.
- Item #7 Last Name. Enter student's last name, left-justified. Truncate if the name contains over 20 characters.
- Item #8 First Name. Enter student's first name, left-justified. Truncate if the name contains over 10 characters.
- Item #9 Middle Name. Enter student's middle name or initial, left-justified. Truncate if the name contains over 10 characters.
- Item #10 Date of Birth. Enter all four digits of the year and both digits of the month and day of birth of the student in the YYYYMMDD format.
- Item #11 Gender. Enter the gender of the student.
	- M Male
	- F Female
- Item #12 Cumulative GPA. Enter the total institutional GPA using the 4-point system at the end of the reporting term, right-justified, zero filled with 2 assumed decimal places.
- Item #13 Term GPA. Enter the institutional GPA for the current reporting term's coursework using the 4-point system, right-justified, zero filled with 2 assumed decimal places.
- Item #14 Residence. Enter the code representing the county, state, or foreign country of which the student is a resident as identified by the student as his/her permanent address at the time of application to the institution. See Appendix B.
	- a. Enter the Texas county code for students who are Texas residents
- b. Enter the state code for students who are U.S. citizens or permanent residents and who are residents of other states
- c. Enter the foreign country code for foreign country citizens who are not Texas residents
- Item #15 Transfer Student or First-Time-in-College. If the student is a transfer student, enter the FICE code (see Appendix A) of the institution of higher education from which the student transferred. Enter 999999 for institutions not having a FICE code or designated identifying number. A transfer is a student entering the reporting institution for the first time but who is known to have previously attended another postsecondary institution at the same level (e.g., undergraduate to undergraduate or graduate to graduate; not undergraduate to graduate.) This does not include an institution's own graduates who re-enter for further education.

If the student has never attended college or other postsecondary institution, enter a ‗000001' to indicate a first-time student. Students should not be reported as firsttime-entering college until they have completed their high school work. Therefore, include as first-time students those who entered with advanced standing (college credits earned before graduation from high school).

If not applicable, leave blank.

- **NOTE**: The FICE codes in Item #15 are to be entered only the first semester of a student's enrollment after transferring to your institution.
- For items #16 and 17: If a student received aid for any part of the semester, please code them as receiving aid. If a student received aid for the entire fiscal year, please code them as receiving aid in each terms report if enrolled.
- Item #16 Pell Flag. Enter if the student is receiving a Pell Grant.
	- 0 No Pell Grant
	- 1 Pell Grant
- Item #17 Financial Aid Code. Enter the form of financial aid the student is receiving.
	- 0 No Financial aid
	- 1 Need-based Financial Aid
	- 2 Merit-based Financial Aid
	- 3 Both Need and Merit-based Financial Aid
- Item #18 Classification. Enter the classification of the student.
	- 1 Freshman 5 Post-Baccalaureate
	- 2 Sophomore 6 Master's
	- 3 Junior 7 Doctoral
	- 4 Senior 8 Professional
		- 6.3
Use the following guidelines to classify students:

- 1 Freshman Institutions will use their quidelines for categories  $1 4$
- 2 Sophomore
- 3 Junior
- 4 Senior
- 5 Post-Baccalaureate a student possessing a baccalaureate degree but who has not been admitted to a graduate program
- 6 Master's Level a student possessing a baccalaureate degree or the equivalent and admitted to an approved master's degree program at the institution
- 7 Doctoral Level a student admitted to an approved doctoral degree program at the institution. Such students are those who a) have been officially admitted to a doctoral program, and b) have completed a master's degree which the institution recognizes as the equivalent of one year's work toward the doctoral degree on which the student is working, or at least 30 semester credit hours of work toward the proposed degree
- 8 Special-Professional a student admitted to an approved special-professional program at the institution
- Item #19 Ethnic Origin. Enter the code indicating the ethnic origin of the student.
	- 1 White, Non-Hispanic
	- 2 Black, Non-Hispanic
	- 3 Hispanic
	- 4 Asian or Pacific Islander
	- 5 American Indian or Alaskan Native
	- 6 International
	- 7 Unknown or Not Reported

#### **NOTES**:

International denotes a person who is not a citizen or permanent resident of the United States and who is in this country on a temporary basis and does not have the right to remain indefinitely.

- a) Even though foreign students are allowed to pay the "Resident Tuition" rate due to a tuition waiver that allows non-resident or foreign students to pay the resident rate as well as recipients of tuition exemptions through TEC 54.207 (Good Neighbor Scholarship), report with the international code. If out-of-state students are allowed to pay the "Resident Tuition" rate due to this same tuition waiver, report the ethnicity of the student. (See Item #7, CBM001 Report.)
- b) Report the ethnicity of students classified as residents in TEC 54.052(a)(3) who are not U.S. citizens or permanent residents but are allowed to pay resident tuition.
- c) Continue to report students who have applied to or have a petition pending with the Bureau of Citizenship and Immigration Services and students who base their residency on visas that allow them to domicile in the U.S. as international students.

Unknown or Not Reported. The unknown classification should only be used if the student has not selected a racial/ethnic designation and the institution finds it impossible to place the student in one of the categories during enrollment, postmatriculation, or verification processes.

- Item #20 Major Area of Concentration. Enter the 2000 CIP code (Appendix C) of the major area of concentration. Only undergraduate and post-baccalaureate students may be reported with an undeclared major of '99999999'.
- Item #21 TSI Certified for Mathematics. Enter whether the student has met state TSI Standards in mathematics as of the beginning of the semester.
	- 0 TSI Standards not met in mathematics
	- 1 TSI Standards met in mathematics
	- 2 Exempt
- Item #22 TSI Certified for Reading. Enter whether the student has met state TSI Standards in reading as of the beginning of the semester.
	- 0 TSI Standards not met in reading
	- 1 TSI Standards met in reading
	- 2 Exempt
- Item #23 TSI Certified for Writing. Enter whether the student has met state TSI Standards in writing as of the beginning of the semester.
	- 0 TSI Standards not met in writing
	- 1 TSI Standards met in writing
	- 2 Exempt
- Item #24 High School Code. Enter the College Board CEEB High School code of the high school that the student graduated from. Required for Texas high school graduates that are coded as First-time-in-College (Item #11 = 000001). The Texas CEEB codes are in Appendix M. Leave blank if not applicable. May be reported for all students. The high school codes for non-Texas schools can be found at [http://www.collegeboard.com/student/testing/sat/codelist.html.](http://www.collegeboard.com/student/testing/sat/codelist.html)

#### FILE LAYOUT FOR STUDENT REPORT (PATH01) FOR UNIVERSITIES

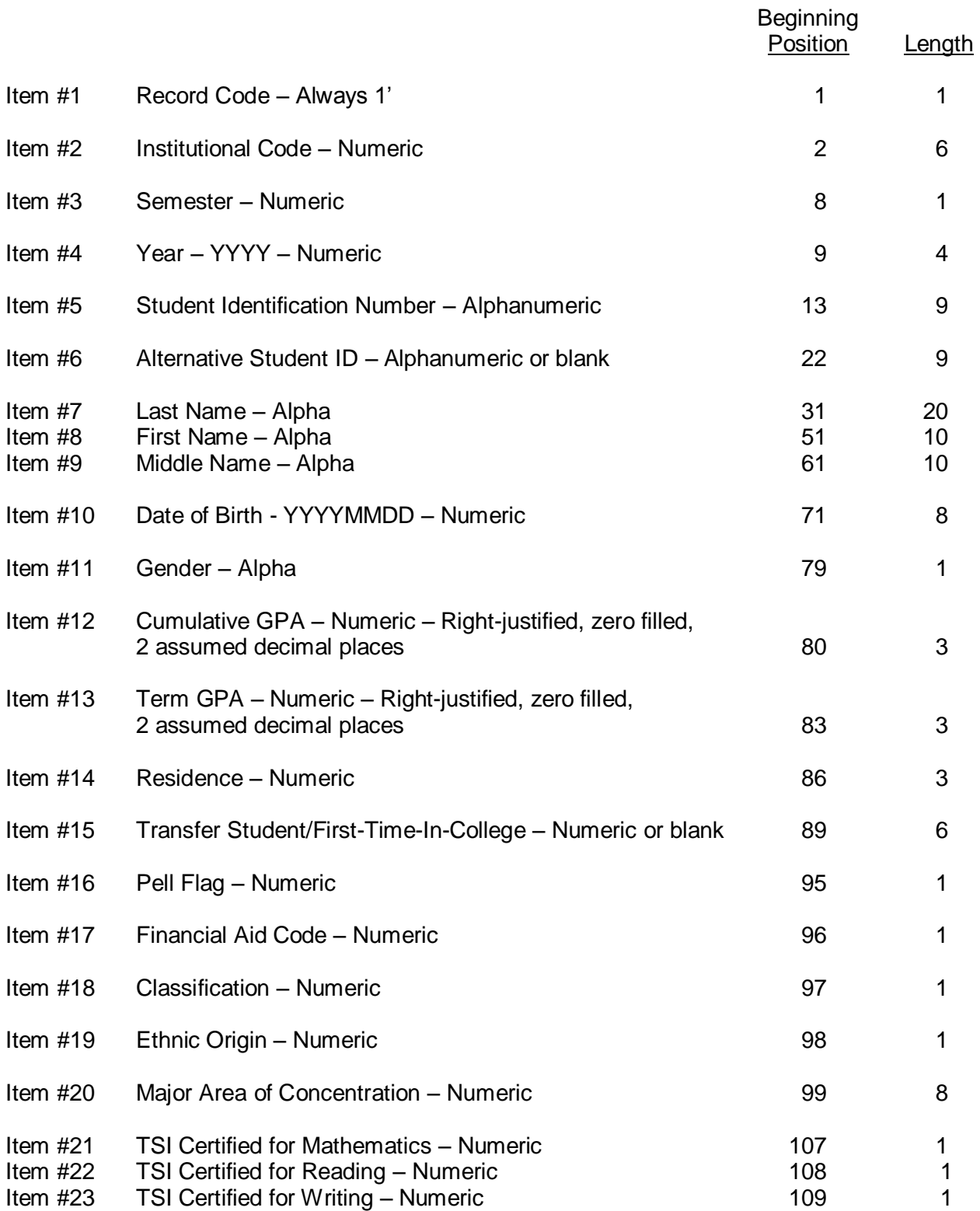

Item #24 High School Code 110 6

#### QUESTIONABLE AND ERROR VALUES

The following values are used in the Coordinating Board's edit programs to determine Questionable and Error Values for each data element.

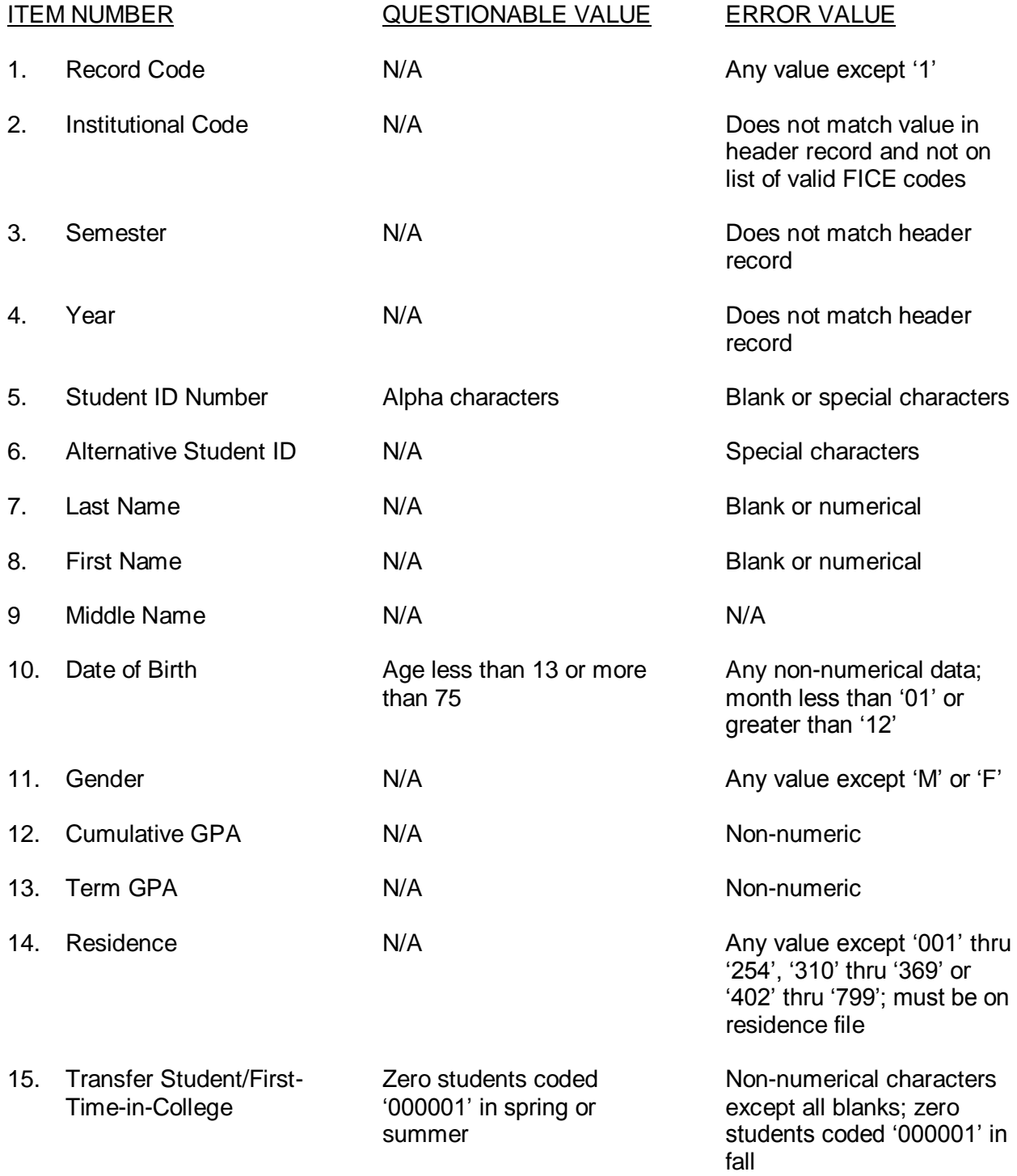

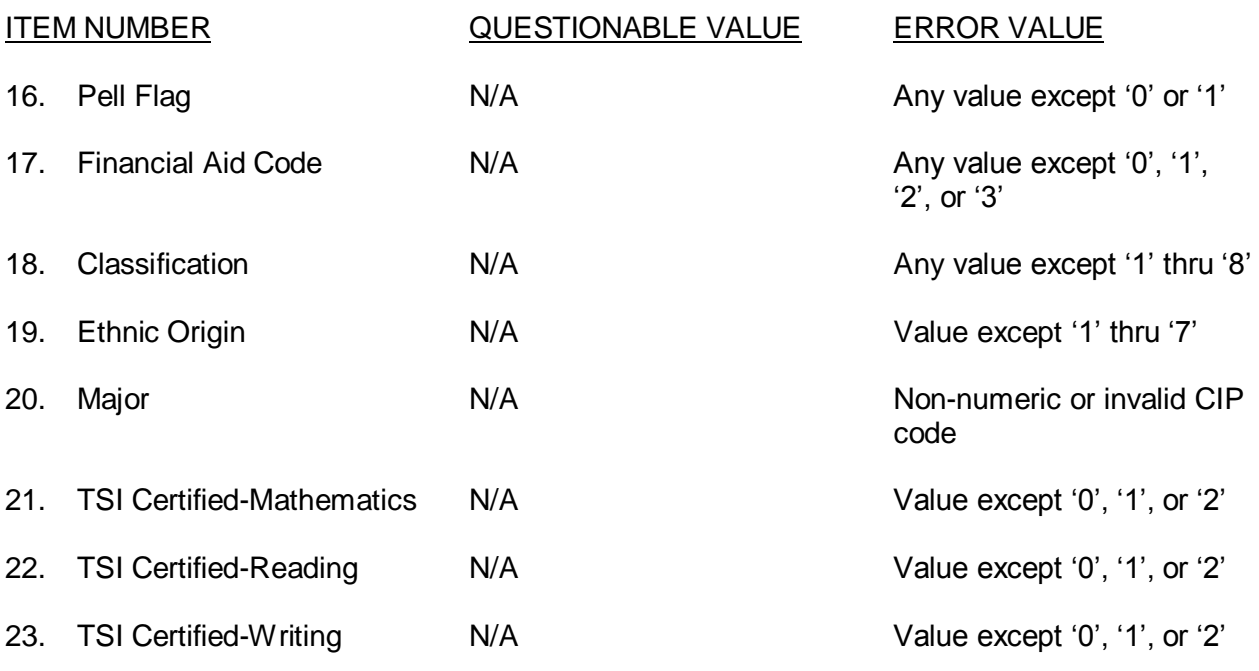

24. High School Code Blank if Item #11='000001' N/A **DISCREPANCY:** The number of records received in each submission is compared to the number in the trailer record (control total). The difference is shown on the edit report as a discrepancy.

## Sample Edit Report

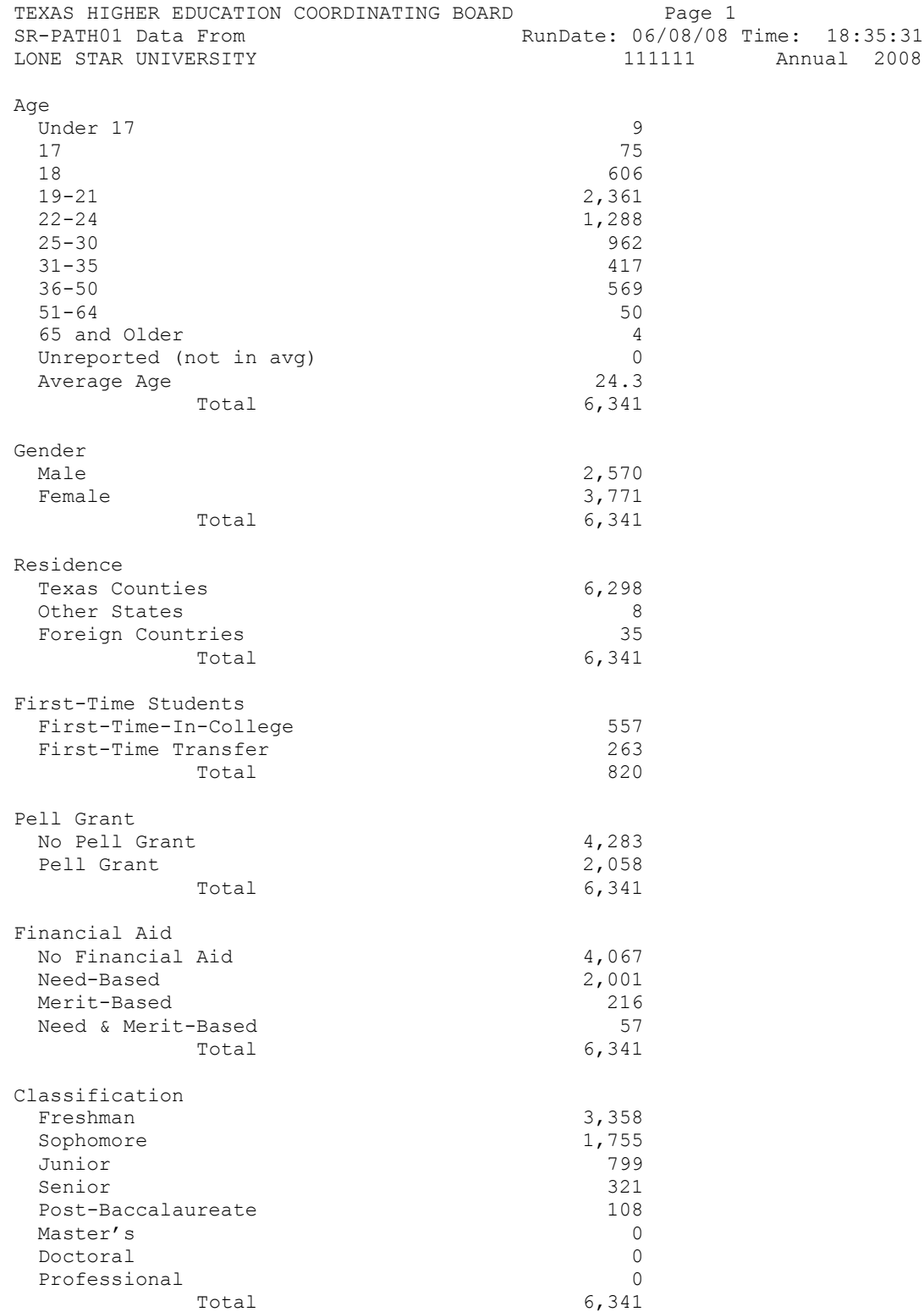

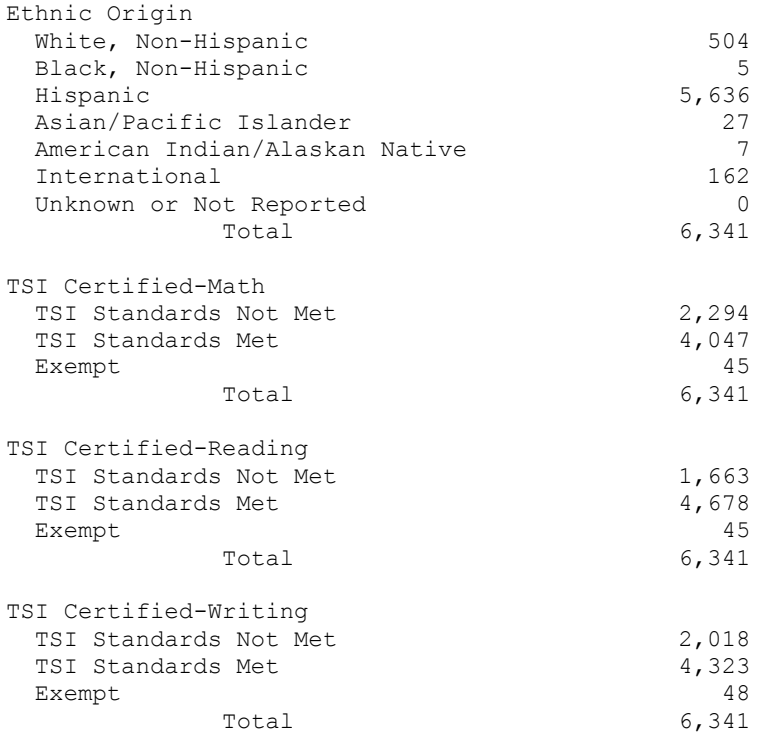

#### SUMMARY OF STUDENT DATA METHODOLOGY

- 1. TOTAL HEADCOUNT Total headcount is a summation of all PATH01 records.
- 2. AGE Each student's age, for the purpose of the summary report, is calculated by comparing each student's date of birth to the beginning date of the semester. For this purpose, the beginning date of each semester is: Fall – September 1; Spring – January 1; Summer – June 1
- 3. GENDER The gender summary is determined by the gender code in Item #11.
- 4. RESIDENCE The residence is summarized according to the residence codes in Item #14.
- 5. FIRST-TIME STUDENTS This item is summarized using the transfer codes and the first-time-entering code of 000001 in Item #15.
- 6. PELL GRANT This item summarizes Item #16.
- 7. FINANCIAL AID This item summarizes Item #17.
- 8. CLASSIFICATION The classification codes in Item #18 are used for this summary.
- 9. ETHNIC ORIGIN The ethnic codes in Item #19 are used.
- 10. TSI CERTIFIED Math is summarized using Item #21. Reading is summarized using Item #22. Writing is summarized using Item #23.
- **NOTE**: Records which have any items in error (invalid amounts) are not included in any of the summary values.

#### CLASS REPORT (PATH06) FOR UNIVERSITIES

This report will reflect the official enrollment (those who have not withdrawn or dropped) as of the final day for each semester in Coordinating Board approved courses. This report will contain enrollments for the fall, spring, and summer semesters and will be reported to the Coordinating Board annually. The due date is June 1 , 2009for semesters during FY 2003 through FY 2008. Subsequent annual reports are due on November 10.

#### Distance Education and Off-Campus Instruction

Chapter 4, Subchapter E of the CB Rules and Regulations, provides guidance to all public institutions of higher education in Texas regarding the delivery of distance education and off-campus courses and programs. CB Rule 5, Subchapter D describes operations of offcampus educational units. Courses offered at the teaching center MUST be reported separately. The following assigned FICE codes will identify the specific multi-institution teaching center (MITC), University System Center, or other specific site:

MITC or University System Center:

- 000802 Round Rock Higher Education Center
- 000810 Tarleton State University System Center Central Texas
- 000828 Texas A&M University-Kingsville System Center at Palo Alto
- 000820 The University Center MITC at the Woodlands
- 000840 The University of Texas at Arlington Fort Worth Center
- 000818 Universities Center at Dallas
- 000800 University of Houston System at Sugar Land MITC
- 000826 University of Houston System Center at Cinco Ranch
- 000824 University of North Texas System Center at Dallas

Other specific sites:

- 000804 Prairie View A&M University College of Nursing, Houston Center
- 000806 Sul Ross State University Rio Grande Campus at Del Rio
- 000808 Sul Ross State University Rio Grande Campus at Eagle Pass
- 000812 Texas A&M University-Commerce Metroplex Center, Mesquite
- 000830 Texas Tech University Abilene Engineering Center
- 000832 Texas Tech University Amarillo Engineering Center
- 000838 Texas Tech University Center at Junction
- 000833 Texas Tech University Higher Education Teaching Site at El Paso
- 000834 Texas Tech University Higher Education Teaching Site at **Fredericksburg**
- 000836 Texas Tech University Higher Education Teaching Site at Highland Lakes
- 000816 Texas Woman's University, College of Nursing, Dallas Educational **Activities**
- 000814 Texas Woman's University, College of Nursing, Houston Center
- 000822 The University of Texas at San Antonio, Downtown

#### INSTRUCTIONS FOR CLASS REPORT FOR UNIVERSITIES

- Item #1 Record Code. Always enter '6'.
- Item #2 Institutional Code. Enter the FICE Code of the institution. See Appendix A.
- Item #3 Semester. Enter the semester that this report covers.
	- 1 Fall 2 Spring 3 Summer
- Item #4 Year. Enter all four digits of the calendar year in which the semester occurs.
- Item #5 Student Identification Number. Enter the Social Security Number of the student. The institution will assign a unique nine-digit identification number to students without Social Security numbers.
- Item #6 Alternative Student ID. Enter the PEIMS Identification Number used by TEA. If not available, leave blank.

The following set of data uniquely identifies each class taught. It includes a course identification and section number. The course identification used to identify a class in this report must be the same as the course identification used in the Course Inventory, CBM-003.

- Item #7 Subject Prefix. Enter the subject abbreviation of the course as established by the institution.
- Item #8 Course Number. Enter the course identification number as used by the institution.
- Item #9 Section Number. Enter the section number assigned to the class.
- Item #10 Semester Credit Hour Value. Enter the semester credit hour value for this section. If no credit is given, e.g., non-credit laboratory section, enter '00'. Only whole numbers, no fractions, can be accepted. Right justify with leading zeros.
- Item #11 Developmental Course. Indicate if the course is a developmental course.
	- 0 Not a Developmental Course
	- 1 Math Developmental Course
	- 2 Reading Developmental Course
	- 3 Writing Developmental Course
- Item #12 Type of Instruction. Enter the code of primary type(s) of instruction used in this section. If multiple types of instruction are used, e.g., section entails lecture and clinical, see notes on multiple entries in the introductory section of the CBM004.
	- 1 Lecture 6 Private Lesson
	- 2 Laboratory 6 Thesis

- 3 Practicum 9 Dissertation
- 4 Seminar 0 Individualized
- 5 Independent Study

Organized classes include types of instruction referred to in codes ‗1', ‗2', and ‗4'.

Individual Instruction Classes include the modes of instruction referred to in codes ‗3', ‗5', ‗6', ‗8', ‗9', and ‗0'. Independent Study (5) includes conference courses, individual problems courses, etc. Private Lesson (6) is for private music or other private instruction. Practicum (3) refers to student teaching, internships, workstudy, cooperative education, and similar activities. Individualized (0) includes asynchronous Internet, videotape, audio-tutorial, and similar types of individualized instruction.

- Item #13 Course Grade. Report the code for the grade based on a 4-point scale.
	- 1 A
	- 2 B
	- 3 C
	- 4 D
	- 5 Fail (No Credit)
	- 7 Incomplete
	- 8 W (Withdrawn)
	- 9 Credit/Passed
- Item #14 Course Mode. Enter the primary mode of instruction where 50% or more of the instruction is delivered via a single mode.
	- 1 Face-to-Face The instructor and the students are in the same physical location at the same time
	- 2 Internet
	- 3 Video Tape/DVD and/or Broadcast TV
	- 4 Two-way Interactive Video
	- 5 Multiple or Other Electronic Media (Use only if no other single mode accounts for 50% of the instruction or if the electronic instruction mode is not listed above.)
- Item #15 Course Location. This is the physical location where the course is taught.
	- 0 On-Campus
	- 1 Off-Campus (regular); other locations not listed below
	- 3 Out-of-State
	- 4 Foreign Country
	- 5 Correctional Institution Courses taught in a correctional institution in Texas by a public institution of higher education
	- 6 Institution of Higher Education Courses taught on the campus of another institution of higher education (including community colleges, MITCs, university centers, private universities, and other specific locations identified in the Multi-Institution Teaching Centers discussion in the introductory section)

- 7 Military Bases Courses taught on a military base
- 8 Primary or Secondary School Courses taught on the campus of a public or private primary or secondary school
- 9 Individual Instructional Courses delivered through Instructional Telecommunications to individuals via the Internet, videotape, or live broadcast delivery systems or students in "individual instruction classes" which are located off-campus. See definition in the introductory section.
- B Business, Government, or Other Work Location Courses taught at such entities
- Item #16 Other Higher Education Site. Enter the FICE code of the public or private Texas higher education institution, MITC, university system center, or other off-campus educational center where the course is taught if Item  $#15$  is coded a '6'. If this record is to identify students taught by an inter-institutional partner, enter the FICE code of the institution that provides the faculty. If Item #15 is not coded '6', leave this Item blank. The special location FICE codes are listed in the MITC discussion in the introductory section.
- Item #17 Off-Campus Location/Electronic Telecommunications Site. Enter the zip code, state, or foreign country code applicable to Item #15, except for classes where Item  $#15$  is coded '6' or '9'.
	- 1 Enter ZIP code of city or town
	- 3 Enter state code from Appendix B, right-justified, with two leading zeros
	- 4 Enter foreign country code from Appendix B, right-justified, with two leading zeros
	- 5 Enter ZIP code of correctional institution
	- 6 Leave blank
	- 7 Enter ZIP code of military base
	- 8 Enter ZIP code of primary or secondary school
	- 9 Leave blank
	- B Enter the ZIP code of the business, government, or other work entity
- Item #18 Dual Credit. Indicate if the student receives both credit at a high school and your institution.
	- 0 Course is not taken as dual credit
	- 1 Course is taken as dual credit
- Item #19 Composite Classes. Enter a unique two-digit, alphabetic code to identify each cross-listed class. Use composite classes or multiple class records for reporting all sections where teaching responsibility is distributed among two or more persons. Leave blank if inapplicable.
- Item  $#20$  Flexible Entry. Enter a '1' is the course is a Flexible Entry (FE) class that is being reported for this semester. Include only courses that cross semesters. Leave blank it not.

#### FILE LAYOUT FOR CLASS REPORT (PATH06) FOR UNIVERSITIES

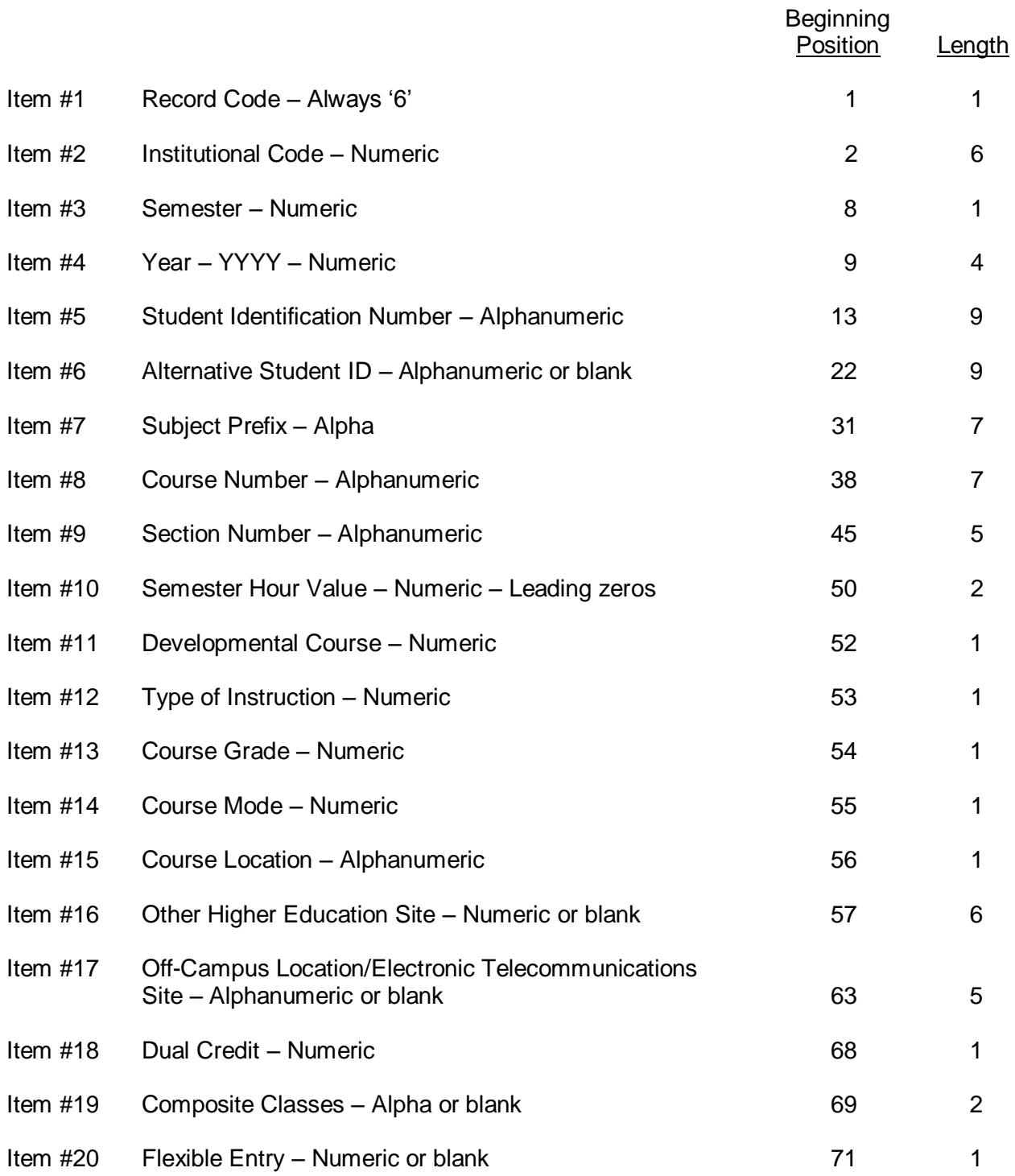

### QUESTIONABLE AND ERROR VALUES

The following values are used in the Coordinating Board's edit programs to determine Questionable and Error Values for each data element.

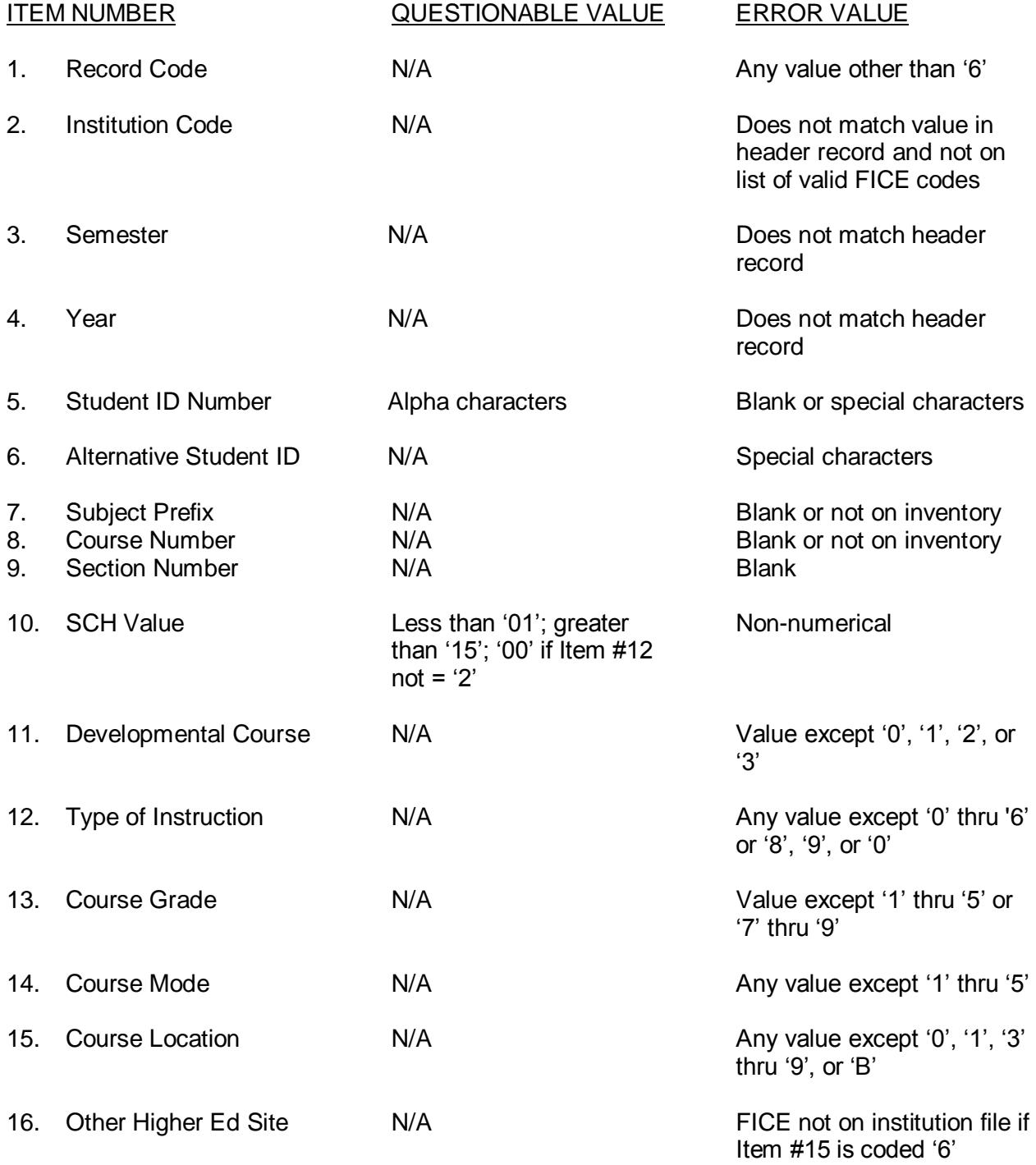

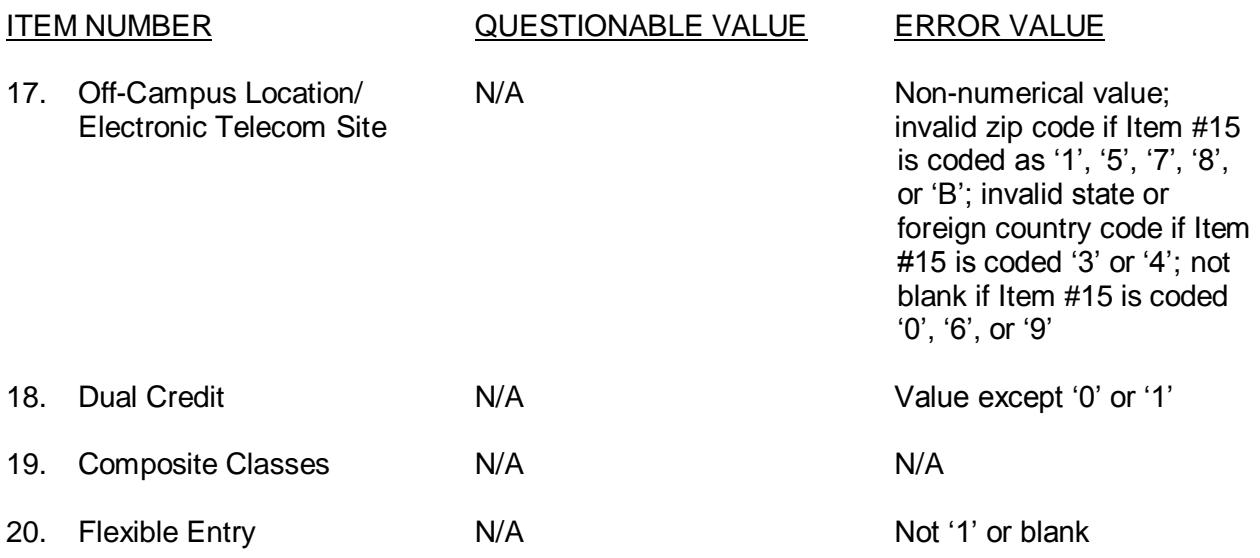

**DISCREPANCY**: The number of records received in each submission is compared to the number in the trailer record (control total). The difference is shown on the edit report as a discrepancy.

| TEXAS HIGHER EDUCATION COORDINATING BOARD<br>Univ EDIT OF PATH06<br>DATA<br>LONE STAR UNIVERSITY                                               | RunDate: 04/15/2008 Time: 10:48:50<br>111111                                  | Page 1<br>2008<br>ANNUAL |
|----------------------------------------------------------------------------------------------------|-------------------------------------------------------------------------------|--------------------------|
| Developmental Course<br>Not A Developmental Course<br>Math Developmental Course<br>Reading Developmental Course                                | 70,161<br>$\Omega$<br>115                                                     |                          |
| Writing Developmental Course<br>Total                                                                                                    | 12<br>70,288                                                                  |                          |
| Course Grade<br>$\mathsf{A}$<br>B<br>$\mathsf{C}$<br>$\mathbb{D}$<br>Fail (No Credit)<br>Incomplete<br>W (Withdrawn)<br>Credit/Passed<br>Total | 20,154<br>19,924<br>14,130<br>5,291<br>5,247<br>138<br>5,105<br>299<br>70,288 |                          |
| Course Mode<br>Face-to-face<br>Internet<br>Video Tape/DVD and/or Broadcast<br>Two-way Interactive Video<br>Multiple<br>Total                   | 70,034<br>45<br>$\Omega$<br>209<br>$\Omega$<br>70,288                         |                          |

 <sup>\*\*\*</sup>Note: Totals are net errors.